Satish Badgi

## **Practical SAP® US Payroll**

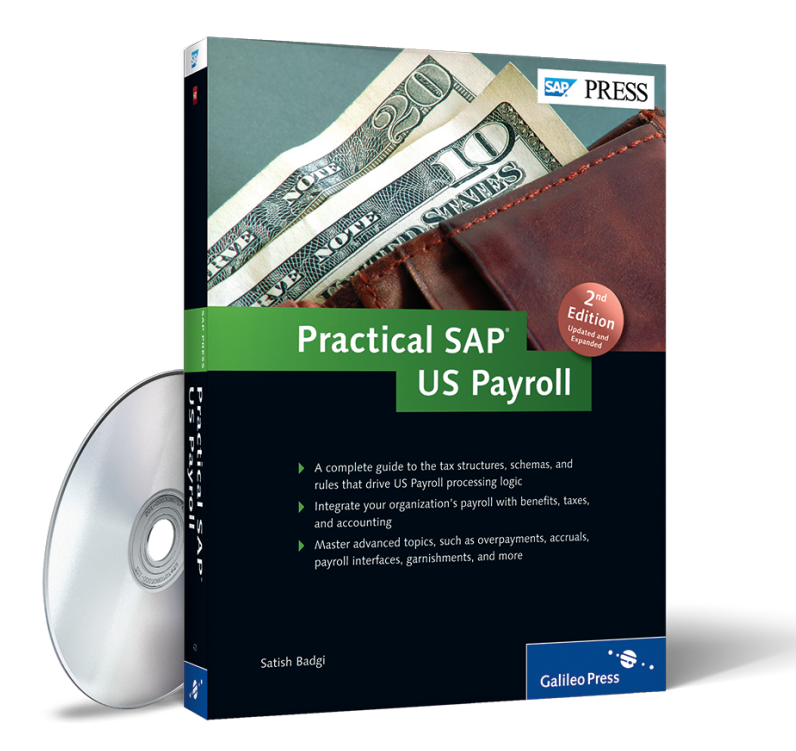

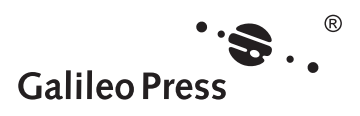

## **Contents at a Glance**

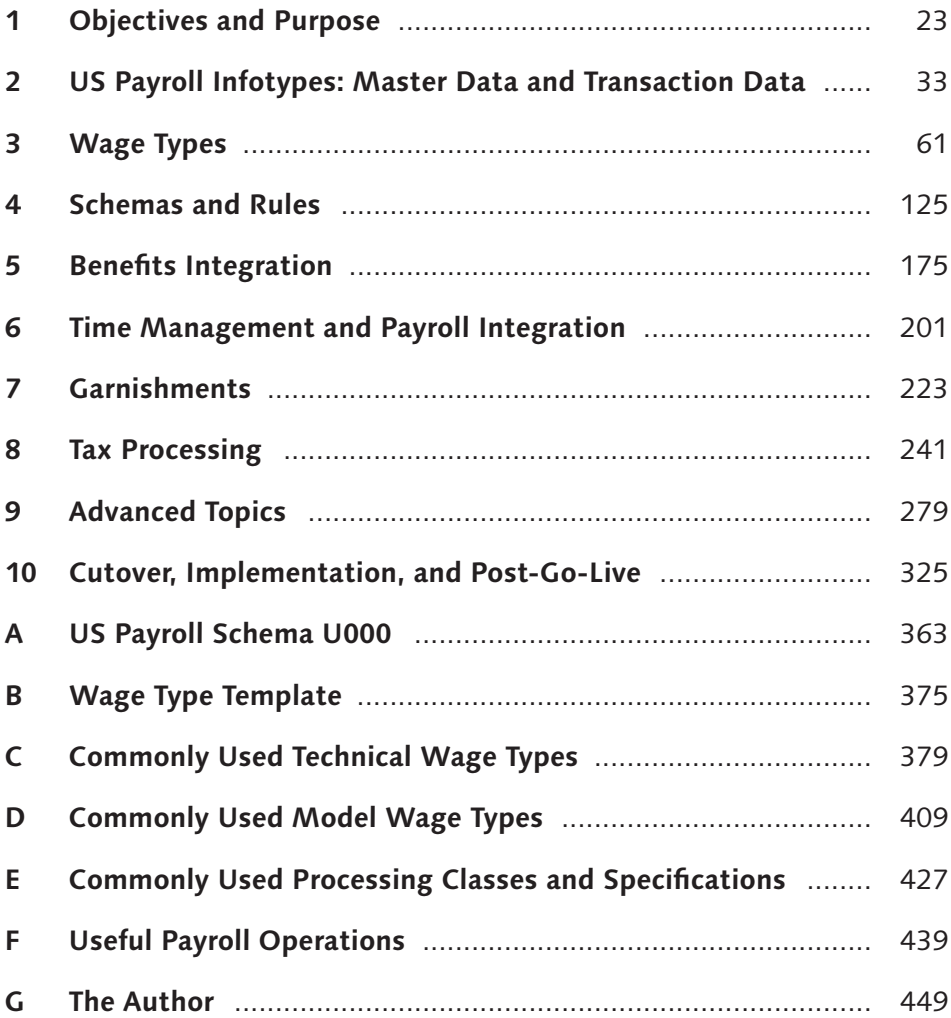

## **Contents**

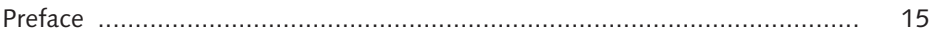

## **1 Objectives and Purpose ............................................................ 23**

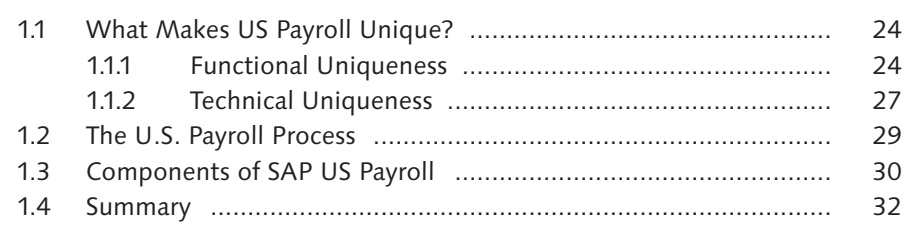

## **2 US Payroll Infotypes: Master Data and Transaction Data ....... 33**

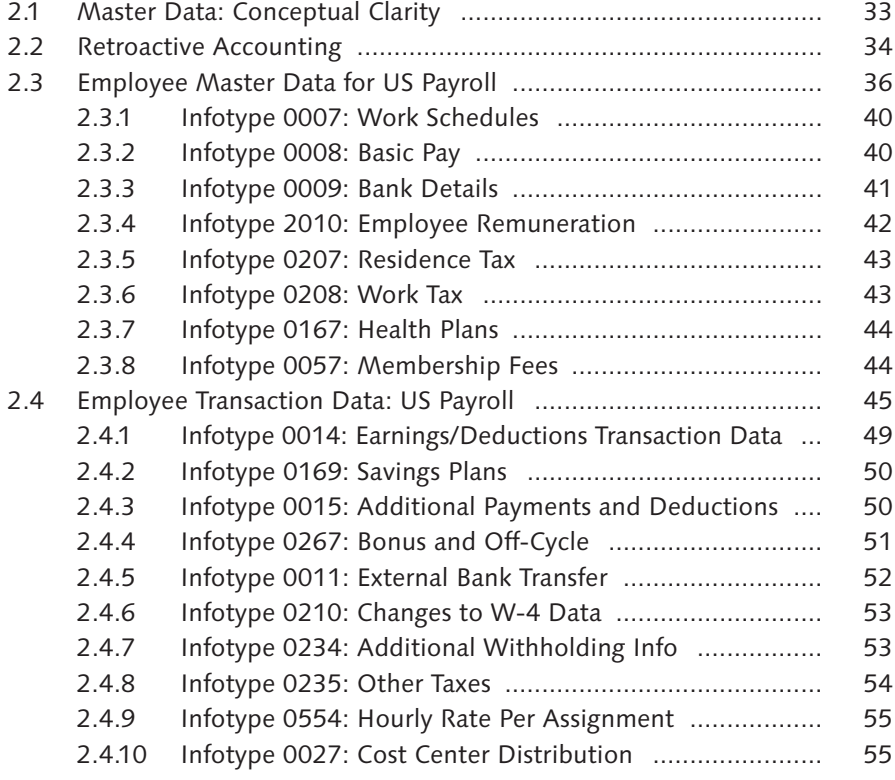

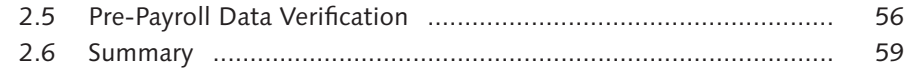

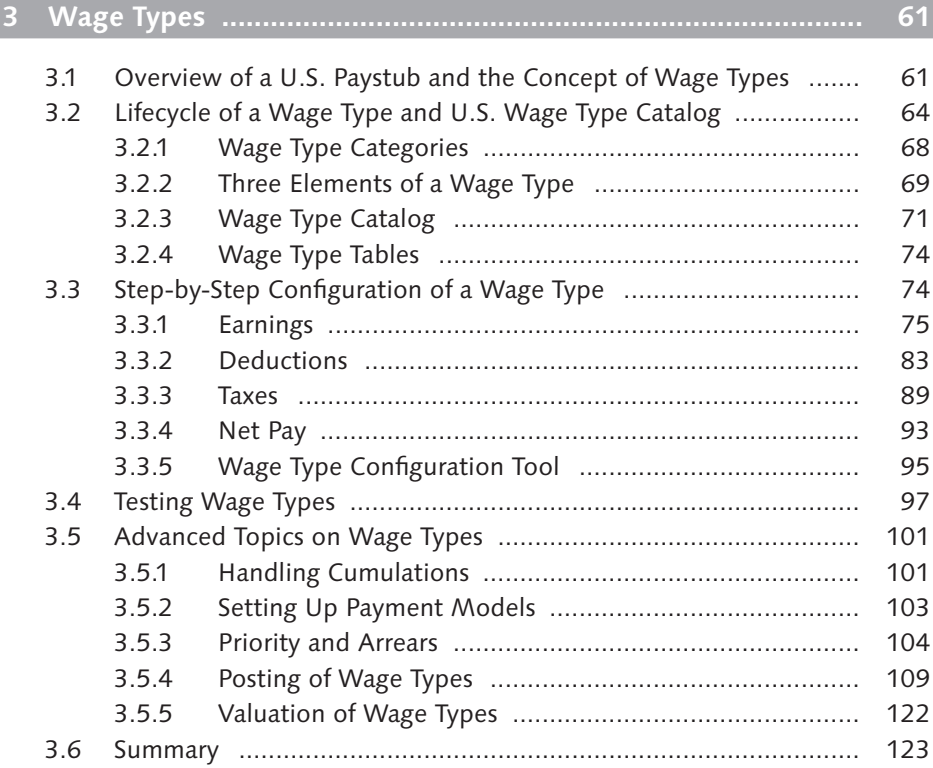

## **4 Schemas and Rules ................................................................... 125**

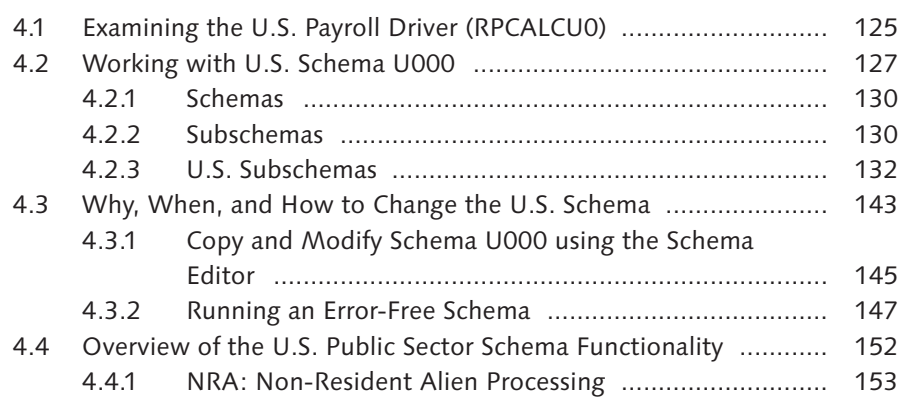

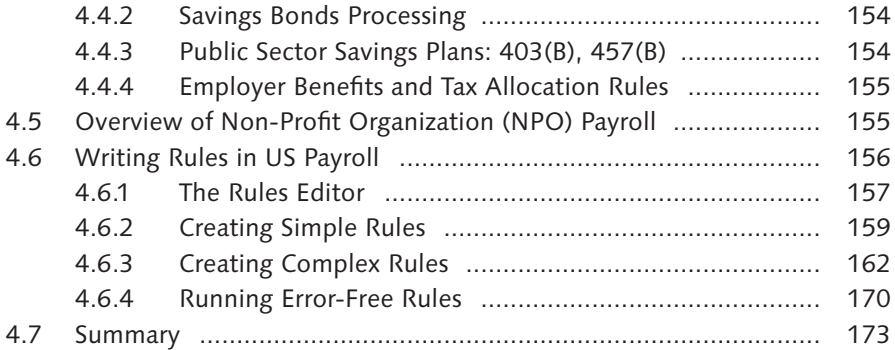

# **5 Benefits Integration .................................................................. 175**

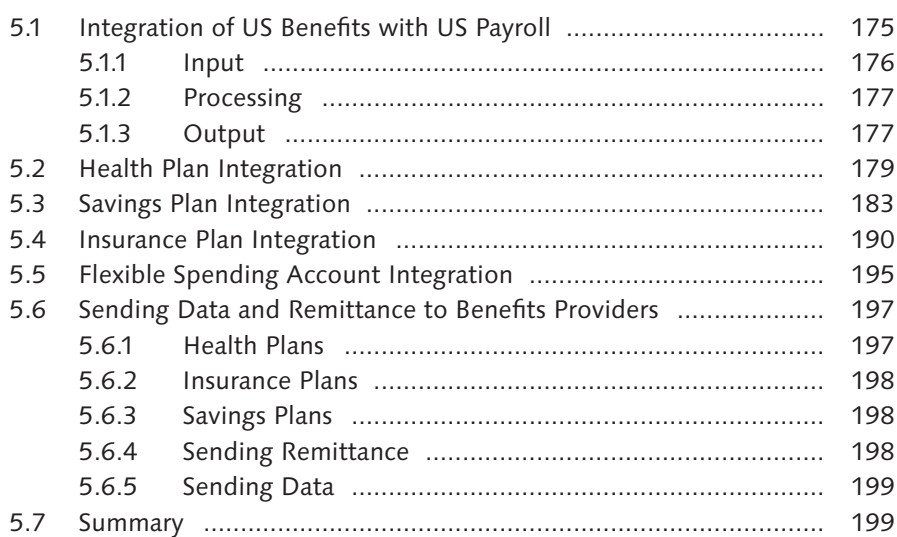

# **6 Time Management and Payroll Integration .............................. 201**

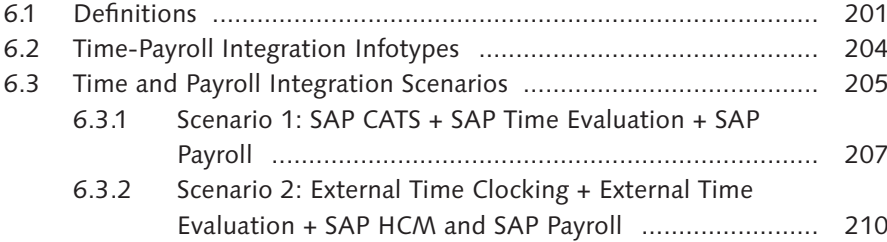

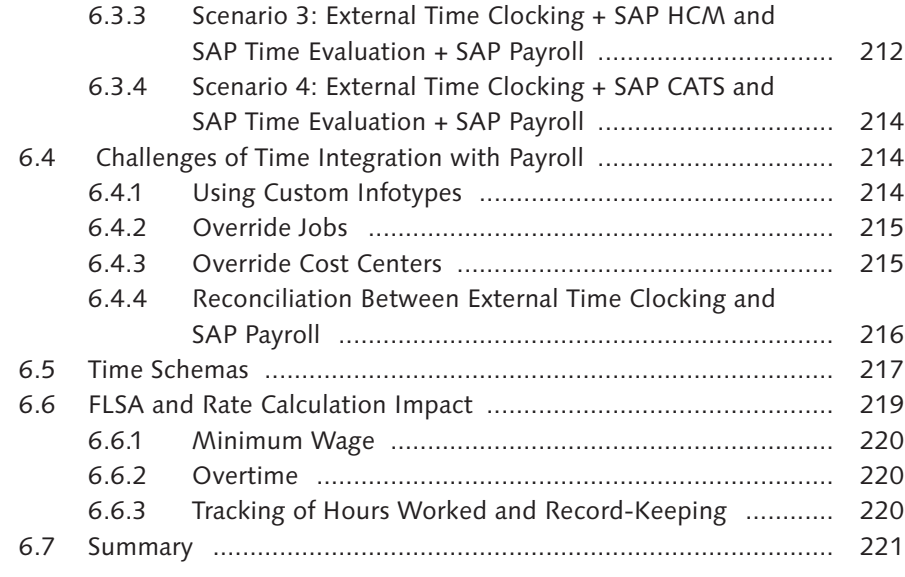

# **7 Garnishments ............................................................................ 223**

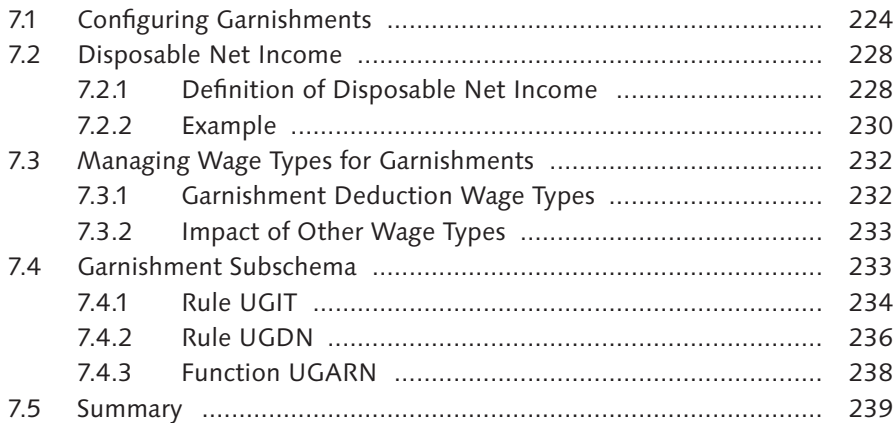

### **8 Tax Processing .......................................................................... 241**

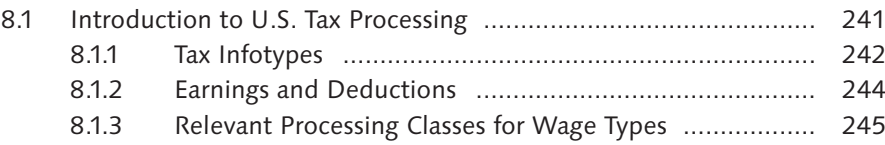

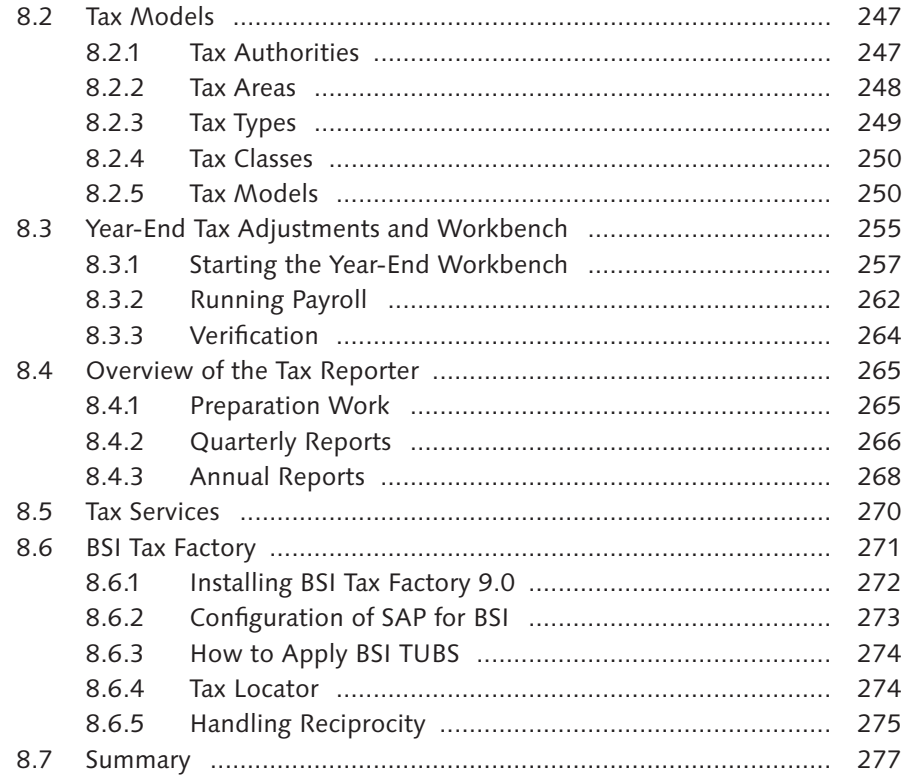

# **9 Advanced Topics ....................................................................... 279**

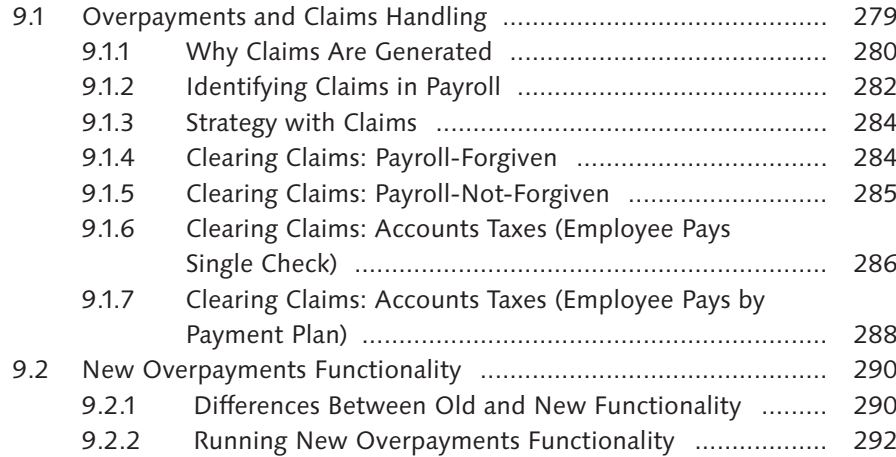

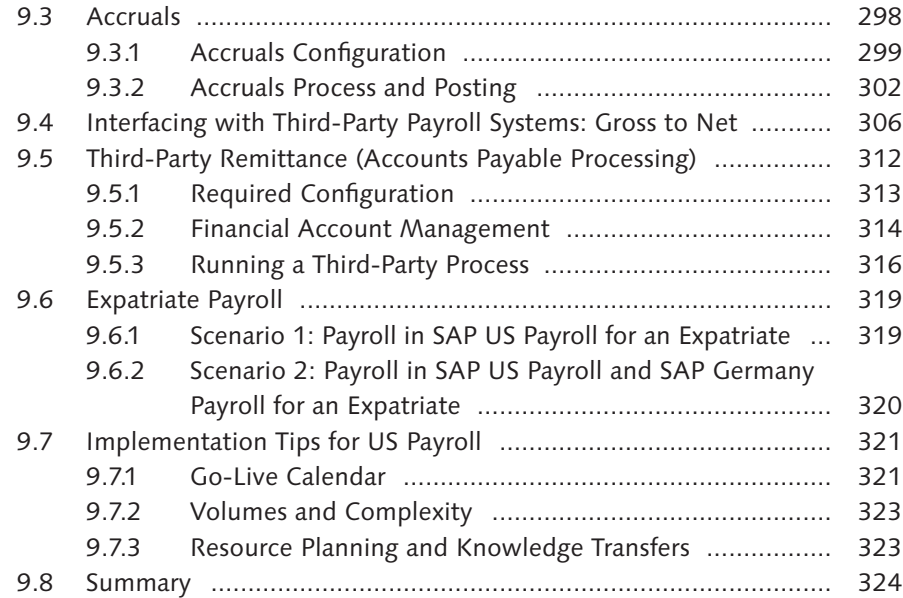

### **10 Cutover, Implementation, and Post-Go-Live ............................ 325**

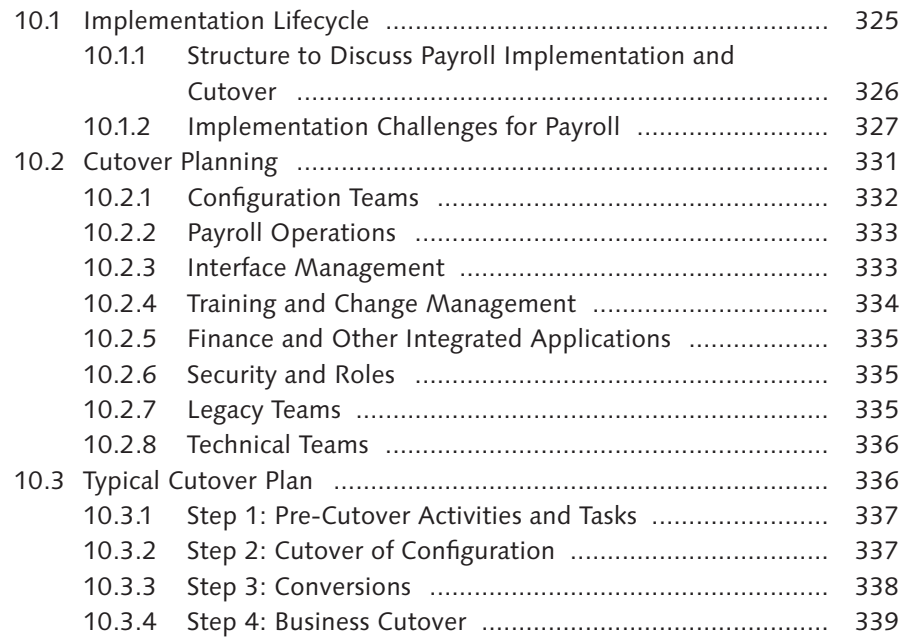

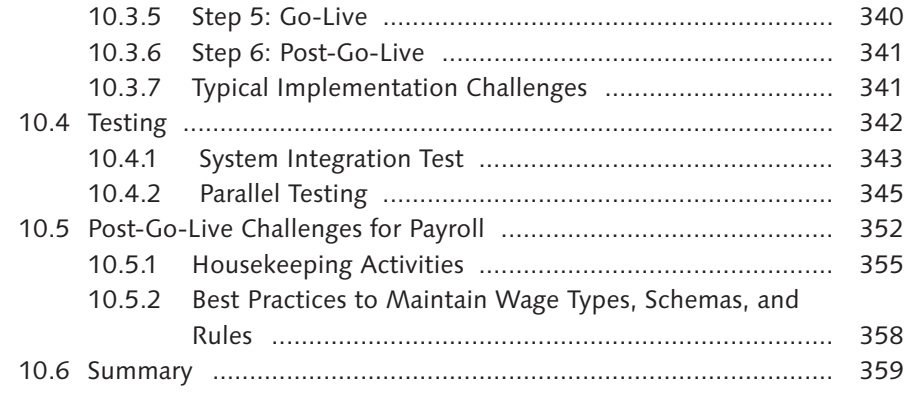

# **Appendices....................................................................................... 361**

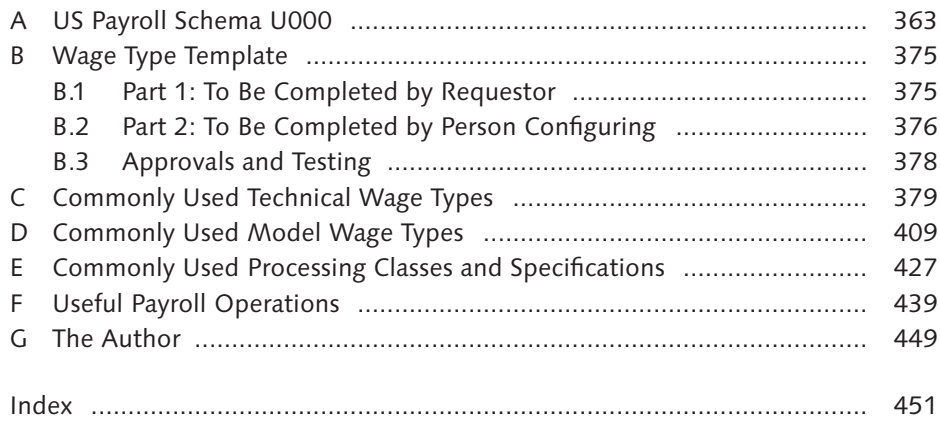

*US Payroll schema U000, with its associated subschemas and rules, forms the core of the US Payroll processing system. Though writing rules is one of the challenging areas in SAP Payroll, it is a much-required skill to explore the flexibility of US Payroll. This chapter explains the functionality of the U.S. schema and presents examples to help you write your own rules.*

## **4 Schemas and Rules**

This chapter forms the heart and soul of the book. Though many users agree that there is a certain "fear factor" associated with writing schemas and rules in US Payroll, this chapter will bravely discuss US Payroll schema U000, which will be followed by the subschema discussion. The chapter discusses the modification of schemas and rules, including the runtime environment. It uses many practical examples to support rule-writing guidelines and provides guidance for future rulewriting initiatives. Dealing with schemas and rules requires a lot of practice, and this chapter will help you overcome those initial fears so you can immediately create your own custom rules using the examples. The US Payroll schema consists of a series of statements that control the logic for payroll calculations and the payroll process. Rules are an integral part of the schema and normally contain arithmetical and logical operations (such as multiplication and division). You can use these operations to manipulate the rate, number, and amounts in wage types. Let's dive in and examine the U.S. payroll driver.

### **4.1 Examining the U.S. Payroll Driver (RPCALCU0)**

Before beginning the schema discussion, it's important to understand where and how the schema is used in the payroll process. The payroll driver is used whenever you run the payroll, either in simulation mode or start mode (as per the status of the payroll control record). *Payroll driver* is just another term for an ABAP program, RPCALCU0 (the *U* in the name of this program refers to the U.S. payroll driver). Figure 4.1 shows the opening screen of the driver as you'll see it in your own system.

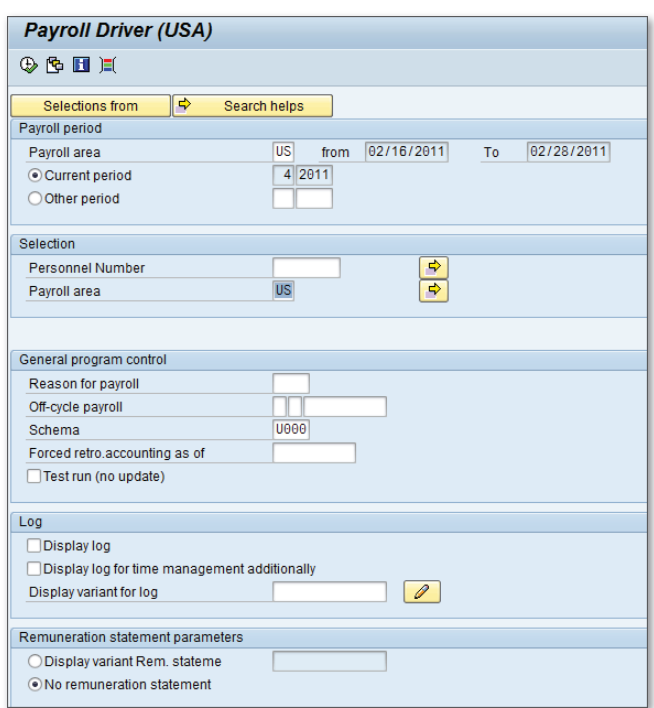

**Figure 4.1** RPCALCU0: US Payroll Driver

The payroll driver helps you with several tasks, including:

- $\blacktriangleright$  Managing the payroll process based on the status of the payroll control record (start/correction/exit)
- <sup>E</sup> Managing off-cycle and bonus runs, in addition to regular payroll runs
- **EXECUTE:** Performing forced retroactive payroll runs
- $\triangleright$  Using a custom schema for payroll calculations based on your own requirements

Since the discussion here is about schemas, let's focus on using custom schemas. Custom schemas give you tremendous flexibility for payroll calculations. You can also use different schemas to run different payroll areas. For example, if you have a weekly payroll for hourly employees and a biweekly payroll for salaried employees, then you will have two payroll areas: one for weekly and one for biweekly. You can create two schemas—one for each area. (The payroll areas should be kept simple and straightforward for overall ease of maintenance.) For example, if different geographic locations have different payroll rules and scenarios, you'll need to create separate payroll areas for each of them. Of course, you can also use one schema for both payrolls and create separate rules for salaried and hourly employees. If the two payrolls are quite different from each other in terms of policies and rules, then you may need separate schemas. For example, a company acquires another company and wants to create a separate schema because of large differences in rules and calculations. You will learn how to create rules later in Section 4.5. The example in Figure 4.1 relates to the payroll driver, which uses schema /Z00 to run the payroll. That means the logic and rules coded in schema /Z00 are used by the payroll run.

During testing, you have the ability to turn logging on so you can dissect the schema and learn more about any errors and issues that occur. Examples will be discussed later in this chapter. For now, don't set this flag to on for a full payroll run because it can create too large a log and may create a program dump if the output becomes too large. This would happen if, for example, your payroll contained thousands of employees.

At this stage, it is important for you to read through the standard SAP documentation on payroll control record topics if you are not familiar with the different possible statuses of the payroll control record. It is essential for you to have this knowledge before proceeding to the next section, which dives into the U.S. schema (U000) and walks you through the important subschemas.

**Tip**

The SAP documentation is available online at *http://help.sap.com/*.

### **4.2 Working with U.S. Schema U000**

Though it is possible that some readers have already heard of database schemas or XML schemas, the most basic question to answer is *What is a schema?* The US Payroll schema consists of a set of statements that drive the logic of payroll processing. As the word suggests, it is a defined plan to run the payroll.

The payroll schema helps the payroll driver with calculation rules, functions, and the overall flow of processing of employees in a payroll. The schema gives you the ability to "arrange" the processing, as you will see in the examples later in this chapter. Imagine that in your legacy payroll system, for example, a single payroll program is used to control the processing, which caused you to write complicated logic to manipulate calculations, manage union rules and deductions, and so on. Now, thanks to schemas, rules, and wage types in SAP Payroll, you don't have to

write and maintain complex legacy code. While the payroll driver serves as the engine to run your payroll, the schema gives you the flexibility of "configuring" the rules. Figure 4.2 shows a concept diagram to explain the various parts of a schema. Consider it a bill of materials for a schema with all its subassemblies and parts. Notice that schemas can contain subschemas, and subschemas in turn can contain more subschemas. However, subschemas can be generally referred to as schemas as well. Figure 4.2 explains the relationships between schemas and subschemas, functions, rules, and operations. Don't worry about the actual examples used in Figure 4.2; for now, what's important is that you understand the basic concepts and relationships.

#### **Note**

SAP has provided a specific schema for the US Public Sector and also one for non-profit organizations. You will find the non-profit payroll in the SAP Payroll application menu. We will limit our discussion to the generic U.S. schema, but differentiators of the US Public Sector schema are listed in Section 4.1.

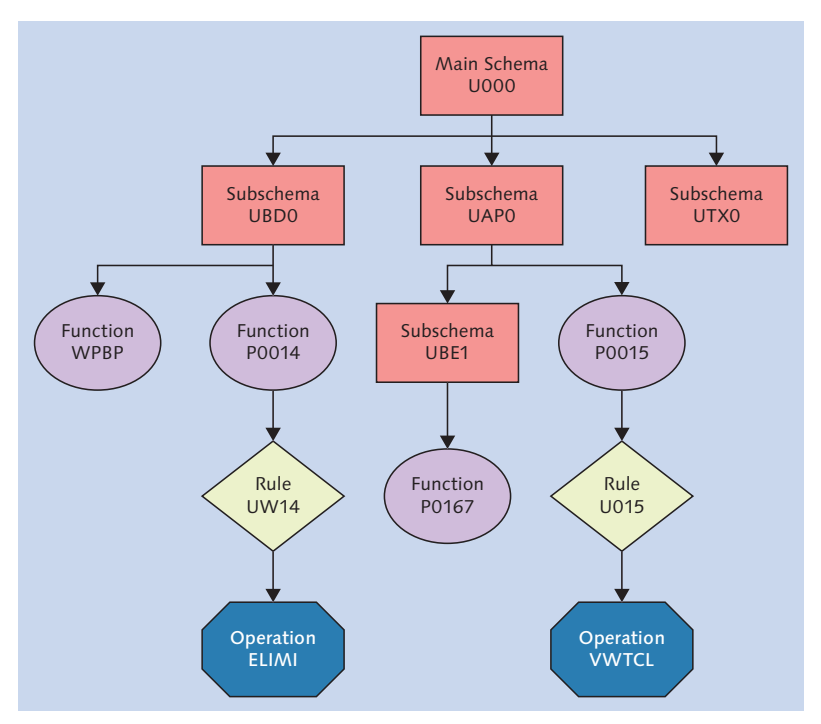

**Figure 4.2** Schema and Subschema Tree Structure

Figure 4.2 presents a tree structure to show how the main schema, subschemas, functions, rules, and operations relate to each other. Treat it as an *ecosystem* of the payroll schema, and you will notice that the ecosystem depends on its elements to function properly. The following relationships are shown in Figure 4.2:

- $\blacktriangleright$  The main schema consists of many subschemas.
- <sup>E</sup> Both schemas and subschemas consist of many functions.
- $\blacktriangleright$  Functions consist of many rules.
- $\blacktriangleright$  Rules consist of many operations.

Together, these elements form the aforementioned schema ecosystem. Now, use Transaction PE01, and open U.S. schema U000, as shown in Figure 4.3. You will learn more about the Schema Editor and Transaction PE01 later in this chapter. For now, it's important for you to become familiar with the look and feel of the schema.

| 000010 C0PY      | <b>UINO</b>            |             | US Payroll: Initialization of payroll   |
|------------------|------------------------|-------------|-----------------------------------------|
| 000020 COPY      | UBD <sub>0</sub>       |             | Basic data processing                   |
| 000030 COPY      | <b>UPR<sub>0</sub></b> |             | Read previous result of current period  |
| 000040 COPY      | <b>XLR0</b>            |             | Import previous payroll results         |
| 000050 C0PY      | <b>UMOO</b>            |             | Determine payroll modifiers             |
| 000060 C0PY      | UT00                   |             | Gross compensation and time evaluation  |
| 000070 BLOCK BEG |                        |             | Gross cumulation and tax processing     |
| 000080 IF        |                        | <b>NAMC</b> | if non-authorized manual check<br>$(*)$ |
| 000090 COPY      | <b>UMCO</b>            |             | Process Non authorized check<br>$(*)$   |
| 000100 ELSE      |                        |             | else if non authorized manual check (*) |
| 000110 C0PY      | UAP <sub>0</sub>       |             | Process add, payments and deductions    |
| 000120 COPY      | UAL <sub>0</sub>       |             | Proration and cumulation gross          |
| 000130 COPY      | <b>UTBS</b>            |             | Save tables for iteration               |
| 000140 LPBEG     |                        |             | <b>Begin of iteration</b>               |
| 000150 COPY      | <b>UTBL</b>            |             | Load saved tables                       |
| 000160 C0PY      | <b>UDDO</b>            |             | Process deductions, Benefits            |
| 000170 COPY      | UTX <sub>0</sub>       |             | Calculate taxes                         |
| 000180 COPY      | <b>UGRN</b>            |             | Calculate garnishments                  |
| 000190 C0PY      | <b>UNA0</b>            |             | Calculate net                           |
| 000200 COPY      | <b>UDNT</b>            |             | Deductions not taken during loop?       |
| 000210 LPEND     |                        |             | <b>End of iteration</b>                 |
| 000220 ENDIF     |                        |             | to: if non authorized manual check (*)  |
| 000230 BLOCK END |                        |             |                                         |
| 000240 C0PY      | <b>UGRR</b>            |             | <b>Garnishment Retroactive</b>          |
| 000250 C0PY      | <b>URRO</b>            |             | Retroactive accounting                  |
| 000260 C0PY      | <b>UNNO</b>            |             | Net processing                          |
| 000270 C0PY      | <b>UAC0</b>            |             | Month end accruals                      |
| 000280 C0PY      | <b>UEND</b>            |             | Final processing                        |

**Figure 4.3** Schema U000

The discussion of the Figures 4.2 and 4.3 uses technical terms, such as *rules*, *operations*, and *functions*. Before proceeding with the detailed discussion about schemas, it's important for you to understand the definitions of these three terms. We will first look at the definitions of schemas and subschemas and then examine the definitions of functions, rules, and operations.

#### **4.2.1 Schemas**

The schema, or main schema, consists of many subschemas. For example, U.S. schema U000 contains subschemas UAP0, UAL0, and UTX0, among others. Each schema has a four-character name. As noted earlier, the *U is* the U.S. country code. Schemas that start with the letter *X* are international and can be used for many countries. The statements and code shown in Figure 4.3 are for the main schema U000. Table 4.1 explains the meanings of the columns shown in Figure 4.3.

| Column in<br><b>Schema Screen</b> | <b>Explanation</b>                                                                                                    |
|-----------------------------------|----------------------------------------------------------------------------------------------------|
| Line Numbers                      | Are sequential. Note that you can insert or delete lines.                                                                                                    |
| Func.                             | Stands for functions, which run when you have an ABAP<br>code in the background and carry out specific instructions,<br>such as reading infotypes.               |
| Par1, Par2, Par3, Par4            | Functions have parameters and can behave differently<br>depending on the value of the parameters. There can be<br>up to four parameters, as shown in Figure 4.5. |
| D                                 | When you have an asterisk (*) in this column, it means<br>the line is commented and will not be executed. You use<br>commenting when modifying schemas.          |
| Text                              | Free-form text is used to describe the purpose of the<br>schema line.                                                                                            |

**Table 4.1** Schema Editor Columns

#### **4.2.2 Subschemas**

Subschemas form part of the main schema, and each subschema performs specific functions. For example, UNA0 is used for net calculations, while UTX0 corresponds to tax calculations. In Figure 4.4, you can see that UIN0, UBD0, and UPR0 are subschemas. You use the Copy function to copy subschemas into the main schema. At any given time, there will be one main schema and many subschemas; however, the term *schema* can be generically used for both the main and subschemas.

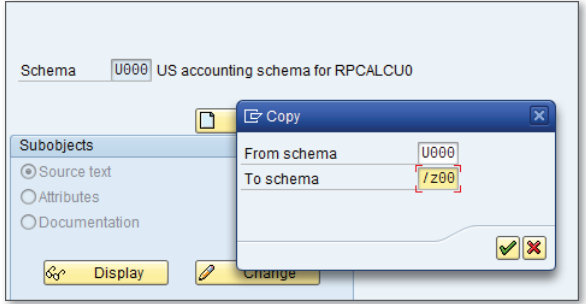

**Figure 4.4** Copying a Delivered Schema

#### **Functions**

Functions are typically used to read infotypes in schemas and subschemas. They also perform other tasks, such as printing and rule execution. For example, see the Copy and Block functions in Figure 4.4.

#### **Rules**

Rules are used to calculate and manipulate wage types. You'll learn more about rules as you explore the subschemas in this discussion. You'll need to expand the schema or subschema further to make the rules visible. Just like schemas, rule names can start with a *U* (for the United States) or an *X* (for international). Later in this chapter, you will create a custom rule following custom naming specifications.

#### **Operations**

Rules use operations for mathematical and logical processing. For example, operations can perform tasks such as multiplication, division, percentage calculation, wage type writing, and so on. You will learn more about operations later in Section 4.5.

SAP includes schemas, subschemas, rules, and operations, and you should copy and modify the schemas and subschemas as needed. All of these objects have editors that are accessed via SAP transactions such as PE01, PE02, and so on. (These are listed in Table 4.2.) When you edit these objects using the editors, SAP creates a transport so you can send the objects across landscape development to testing to production. Configuration and system maintenance teams work with these objects.

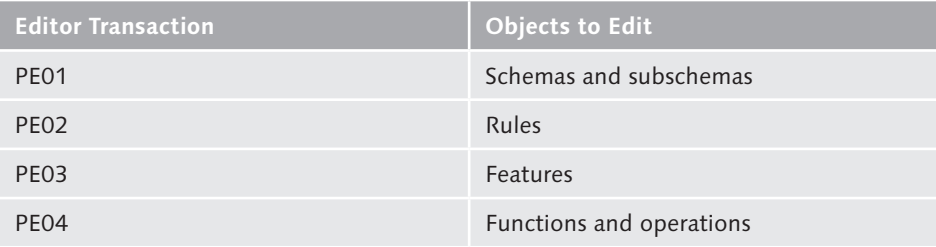

**Table 4.2** Editor Transactions for Schemas and Their Children

**Tip**

Don't forget the golden rule of SAP configuration: *Never modify SAP-delivered objects*. Instead, always copy and create new ones in a customer name space. SAP typically displays warning messages if you try to create objects in SAP's namespace rather than using customer-specific names, such as those starting with Z.

To understand schema U000, you will also need to learn about its many subschemas. The next few sections explore those subschemas in depth.

#### **4.2.3 U.S. Subschemas**

In Figure 4.3, you saw that subschemas form part of the main U.S. schema, U000. Table 4.3 presents a simple list of all applicable U.S. subschemas and a brief description of their functionality.

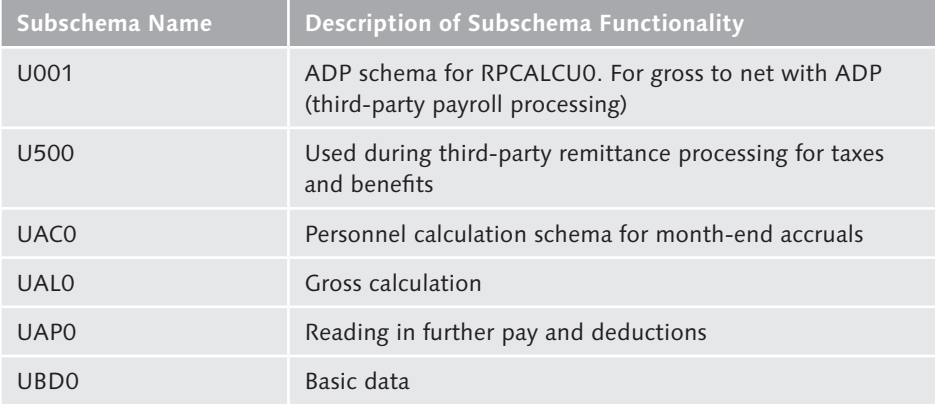

**Table 4.3** U.S. Subschema List

| Description of Subschema Functionality                                                                                                    |
|----------------------------------------------------------------------------------------------------|
| Process benefits (first time); health and insurance plans                                                                                                    |
| Process benefits (second time); savings and flex spending<br>plans                                                                                                    |
| Process benefit infotypes                                                                                                    |
| Standard schema used during claims processing<br>(overpayments)                                                                                                    |
| Deduction-based calculation                                                                                                    |
| Gross calculation                                                                                                    |
| Processing of deductions/donations and their balances and<br>totals                                                                                                    |
| Final processing                                                                                                    |
| Garnishments                                                                                                    |
| Garnishments (retro calculation)                                                                                                    |
| Initialization of accounting                                                                                                    |
| Transfers payroll results from Table 558A/5U8A (U.S.-<br>specific) to the payroll results tables. This is used if the<br>payroll system is going live in the middle of the year. (You<br>will learn more about this schema in Chapter 9.) |
| Transfers payroll accounts from Table 5U8C (U.S.-specific)<br>to the payroll results tables. This is also used if the payroll<br>system is going live in the middle of the year                                                           |
| Processes manual checks and is used during off-cycle<br>payroll. We will refer to this schema for year-end off-cycle<br>payrolls in Chapter 8.                                                                                            |
| Net calculation                                                                                                    |
| Net payments/deductions and transfers                                                                                                    |
| Processing of time data for payroll accounting                                                                                                    |
| U.S. tax processing                                                                                                    |
|                                                                                                    |

**Table 4.3** U.S. Subschema List (Cont.)

You will need to copy and modify some of the schemas listed in Table 4.3 so you can insert new customized rules of your own. There is no fixed guidance about commonly modified subschemas because they depend entirely on your requirements. However, if you decide to add or change a rule in any of the subschemas, you will have to copy and modify the subschema as necessary. The following sections closely examine each subschema to help you learn about their individual functionality. They won't be analyzed line by line; however, important features of each will be highlighted. In SAP configuration (IMG), these subschemas appear at different places as they are relevant. For example, the tax subschema appears under U.S. tax configuration, while the month-end accrual schema appears under month-end accrual configuration. However, you can easily access any subschema using the PE01 editor transaction. As you are reading any subschema through its main schema, it is easy to understand the flow of the logic and how the control is passed from one subschema to another. After you start the main schema in the editor, DOUBLE-CLICK each subschema in the editor to open it.

In each schema, functions, rules, and tables are the three most important dimensions you need to know. Please refer to Appendix A for detailed U000 schema lines, as discussed here.

#### **UIN0: Initialization of Payroll**

This schema manages the status of a payroll control record. You can comment the function CHECK if you want to bypass the check for the control record. There is one main feature of this schema. Function CHECK (parameter ABR) checks the payroll control record status. During the testing stage of the project, you might want to comment this line in the schema so that, regardless of the payroll control record's status, you will be able to test-run your payroll. In a production payroll system, you should never comment this line.

#### **UBD0: Basic Data Processing**

After the initial checks on the control record are carried out, this schema checks for the existence of basic infotypes from the employee master data. Many of the infotypes discussed in Chapter 2 are processed in the schema. The following are the main features of this schema:

► Function WPBP (work place/basic pay) manages any splits in an employee's Infotype 0001, 0007, 0008, or 0027. For example, if an employee joins the organization in the middle of a pay period, or if an employee takes a new position in the middle of a pay period, you will see the impact of this function. In addition, if an employee's work schedule changes in the middle of a pay period, this function creates table WPBP in payroll results.

- ► Functions P0002, P0006, P0207, and P0014 read the respective infotypes. For example, if Infotype 0207 (residence tax area) is missing from your employee master data, the schema will cause an error when it reaches this subschema. Also, if you are interested in finding out the "internal" processing of data from Infotype 0014, you can drill down into the schema here. (*Drill*-*down* is a general term meaning to explode the schema to subschemas and rules.) Various employee master data or transaction data infotypes discussed in Chapter 2 are processed in the schema using these functions. In Appendix A, similar functions refer to functions P2010, P0221, and so on, and they process the respective infotypes.
- ► Rule UW14 is used to process data from Infotype 0014 with function P0014. The wage types from Infotype 0014 form input and output to this rule. For example, a recurring deduction for the United Way is maintained in Infotype 0014 and is processed by this rule.
- <sup>E</sup> Several tables are relevant for subschemas UBD0:
	- $\triangleright$  WPBP is created by function WPBP and is visible in payroll results.
	- **FIT (input table)** contains wage types with their amounts, numbers, and rate information.
	- ► NAME is created from Infotype 0002.
	- ► ADR is created from Infotype 0006.
	- **EXAM** contains the residence tax authority and is created from Infotype 0207.

#### **Tip**

At this point, we recommend that you revisit and review SAP's documentation on payroll tables and their use.

#### **UT00: Gross Compensation and Time**

UT00 is probably one of the most important subschemas. This subschema deals with time management, gross compensation, and rate calculations. It is appropriate at this point to remind you about the integration between the Time Management and Payroll subcomponents. You might even be wondering whether your implementation uses time evaluation. If it does, then this subschema reads time evaluation results (B2 time clusters). Alternatively, if your system is *not* using time evaluation, then Infotype 0007 and 0008 will govern the calculations.

This schema handles many important functions (such as ZLIT) where the time management and payroll processes come together. The schema also has key rules such as X010 and X012 for valuation of wage types. In addition, the schema processes tables, discussed in the following:

- $\blacktriangleright$  Function PARTT acts if an employee joins in the middle of the month or in situations where the schema has to perform partial-month calculations. When a partial-month calculation is performed, a table PARX is generated, as listed later in this section.
- $\blacktriangleright$  Function P2003 processes the substitution infotype. Since Infotype 2003 falls under the Time Management component in SAP systems, it is naturally processed in this time subschema.
- Function P2010 relates to the employee remuneration infotype. Many SAP customers use Infotype 2010 either to load time data from external time systems or to manually enter time data in the absence of any time-clocking systems. Therefore, if you need to write any rules related to data in Infotype 2010, UT00 is the subschema to use.
- ▶ Function DAYPR checks the time processing with or without clock times.
- $\blacktriangleright$  Function ZLIT brings the hours from time management (either time evaluation or normal working hours) together with the dollar rates from payroll. For example, if an employee needs to get paid overtime at 1.5 times the normal rate, the schema needs to know the number of hours and the employee's hourly rate. The ZLIT function brings the two together: hours and rate.
- E Rule X013 performs the valuation. For example, if an employee is salaried, you may need to calculate that employee's derived hourly rate for partial-month calculations. In Chapter 3 you saw wage types /001 and /002. They are the valuation technical wage types that are generated in this subschema.
- E Rule X020 collects the wage types using operation ADDCU. See Appendix  $F$  for a list and description of this and other operations.
- <sup>E</sup> Several tables are relevant for subschema UT00.
	- $\blacktriangleright$  PARX is generated if the function PARTT finds a partial period processing case during payroll processing. For example, this would be the case if a pay period

is from August 8 through August 22, and an employee joined the company on August 14.

- $\triangleright$  C1 is generated when an employee has worked across different cost centers in a single pay period, which might happen if the employee travels between branches of a company. In a normal scenario, if an employee is salaried and always works in the home cost center, you won't see the impact on this table.
- $\triangleright$  ZL contains time wage types. Time wage types in this table contain hours, but not amounts. As discussed earlier for the ZLIT function, hours from the ZL table are used with rates from the IT table to arrive at amounts.
- $\blacktriangleright$  IT (input table) flows once again through the schema, building additional wage types as the table is passed through more subschema and rules. Therefore, the IT table you see in this schema will look different for contents and wage types compared to schema UBD0. As mentioned earlier, function ZLIT brings the ZL and IT tables together.

#### **UMC0: Non-Authorized Check**

In payroll processing, you can have two major payroll types: *normal* and *off-cycle*. In Chapter 8, we'll look at the year-end adjustment payrolls using Infotype 0221. Since this subschema addresses off-cycle payroll processing, the logic from this subschema will again repeat for normal payroll processing in schema UDD0. The next section describes the functions, rules, and tables in this schema.

- E Function P0221 reads Infotype 0221, which is normally used in year-end adjustments and manual checks. For more examples using Infotype 0221, see Chapter 7.
- ► Rule UNAM processes Infotype 0221 wage types.
- E Rules X023, X024, and X025 are related to gross calculations. Please note that the respective processing classes 20, 41, and 4 (P20, P41, and P04) for the wage types are used in these rules.
- $\blacktriangleright$  The rules with processing class 66 (P66) are related to the wage types that have a goal/deduction scenario. Infotypes 0014 and 0015 carry these wage types as discussed in Chapter 2 and Chapter 3 (related to master data and wage types), respectively. These rules generate the payroll results wage types associated with deduction as well as balance.
- E Rules UD11 and UD21 are related to retroactive calculations. During retroactive calculations, the payroll schema needs to keep track of intermediate wage types.

These wage types are referred to as *inflow wage types*. In Appendix C you will find wage types /X02 and /Z02 at the end of the list of technical wage types.

- $\blacktriangleright$  Several tables are relevant for UMC0.
	- $\blacktriangleright$  IT (input table) continues to build further with wage types getting updates from the rules in the schema. New wage types are added to the IT table (for example, goals and deduction processing). Throughout schema processing, the IT table is updated with additional wage types as they get processed.
	- $\triangleright$  ARRRS (arrears) is applied if the payroll processing does not have enough money in the current pay period, depending on the configuration of the wage type, which means that in the next pay period, if the payroll has enough money, this deduction is taken out of that payroll. If any of the wage types go into arrears processing, the payroll result tables will have an ARRRS table generated in this schema.
	- $\triangleright$  DDNTK (deductions not taken) contains the deduction wage types that the payroll could not deduct in the current pay processing. This situation occurs as a result of not having sufficient earnings for an employee. Depending on your configuration, the wage type can be in both the arrears and deductions not taken tables (tables ARRRS and DDNTK).

#### **UTX0: Tax Processing**

If you refer back to the payroll concept diagram (see Figure 1.2 in Chapter 1), you might recall that SAP uses the Business Software Inc. (BSI) Tax Factory to calculate taxes for U.S. payroll. Almost everyone is familiar with the definitions of *gross payroll* and *net payroll*. If you are running the net payroll, then the taxes are calculated within the payroll schema by this subschema. This subschema processes taxes and creates tax wage types by different tax authorities. Chapter 8 discusses tax processing and tax authorities at greater length. As with previous schemas, the functions and rules are discussed as follows:

<sup>E</sup> Function UPAR1 with parameter BSI controls the BSI version. (At the time of this writing, the BSI product is at version 9.0.) BSI Tax Factory is a third-party product that is integrated with SAP US Payroll and takes care of federal, state, and local tax calculations. BSI handles tax policies, tax rates, and any annual changes. In the same way that SAP sends out support packs on a regular basis, BSI sends tax update bulletins (TUBS) to their customers on a regular basis.

- $\blacktriangleright$  Function USTAX passes control to BSI and brings back the tax wage types from BSI. The tax wage types (/401, /402, /403, etc.) discussed in Chapter 3 are generated in BSI and are sent to the payroll schema when processing this function.
- $\triangleright$  Rule UPTX separates the tax amounts for each of the tax authorities. Recall that, as discussed in Chapter 2, Infotypes 0207 and 0208 have multiple tax authorities and levels (federal, state, and local). You will learn about rules and review typical changes to rule UPTX later in this chapter.
- $\triangleright$  Several tables are relevant for schema UTX0.
	- $\blacktriangleright$  IT (input table) is visible in the schema log and is not visible in employee payroll results.
	- $\triangleright$  RT (results table) is eventually visible in an employee's payroll history; the schema starts building them in and around subschema UTX0.
	- $\triangleright$  TCRT is used for cumulative tax results.
	- $\blacktriangleright$  TAXR contains tax authorities.
	- $\triangleright$  V0 tables are also called split tables, as they contain tax authorities.

#### **UAP0: Process Additional Payments/Deductions**

As discussed in Chapters 2 and 3, the payroll process has different deduction and earning types. These earnings and deductions are fed to the payroll process through infotypes in employee data. In Chapter 5, you will learn about the integration between the US Benefits and US Payroll components. This subschema has another subschema (UBE1) nested within it, which processes the U.S. benefits for health and insurance plans.

Later in this chapter is a section on modifying schemas. There you will see the steps necessary to copy and modify a schema in that section to, for example, modify subschema UAP0. The features, rules, and tables in this schema are as follows:

- ▶ Functions P0014 and P0015 process Infotypes 0014 and 0015. Also note that rules U011 and U015 are used in the processing.
- ▶ Function P0267 handles off-cycle/bonus payments with rule U012.
- Function COPY UBE1 copies subschema UBE1 for benefits processing. The statements between BLOCK BEG and BLOCK END correspond to subschema UBE1.
- E Functions P0167 and P0168 process health plans (Infotype 0167) and insurance plans (Infotype 0168), respectively. Therefore, if you need to drill down and examine the benefits amount or calculations, this is the place to do so.
- $\triangleright$  Rule ZRU1 is a custom rule created for this schema. This rule is examined in depth later, in Section 4.3, during the discussion about customized rules.
- ► Several tables are relevant for UAP0.
	- $\blacktriangleright$  IT (input table)
	- $\triangleright$  V0 split tables for different benefit plans

#### **UAL0: Proration and Cumulation**

In Chapter 3, you learned about wage type cumulation and prorated wage type calculations. This schema processes wage type cumulations as controlled by processing class 20.

- ► Function GEN/8 and rule XPPF are used to generate wage types /801 and /802, respectively. If a wage type needs to be prorated for the pay period (proration is the factoring of a wage type for partial pay period calculations), then this function and rule should be used.
- ► Rule XPPF generates wage types /801 and /802.
- E Rule X023 uses processing class 20 (P20) and the wage types in result tables of payroll.
- ▶ IT (input tables) are most relevant for UAL0.

#### **UDD0: Process Deduction and Benefits**

The UDD0 subschema plays an important role in retroactive accounting. It also handles intermediate wage types during retroactive calculation as the payroll schema runs multiple times, depending on the number of retro periods.

For example, if during payroll period 17, retroactive accounting demands adjustment of period 15, the schema will run for periods 17, 16, and 15. In that situation, subschema UDD0 handles the intermediate flow of wage types. It has two nested subschemas: UBE2 for U.S. benefits and UDP0 for handling deduction goals and totals. Earlier in subschema UAP0, the benefits subschema UBE1 will have processed health and insurance deductions; now subschema UBE2 processes savings, flexible spending, and miscellaneous benefit plan–related deductions. Some logic from schema UMC0 has repeated again. For UMC0, the logic was related to non-authorized manual check off-cycle payroll processing, and now for subschema UDD0, the same logic relates to normal payroll processing. The functions, rules, and tables in this schema are as follows:

- **EXECUTE:** Function COPY UBE2 processes savings plans and flexible spending accounts in benefits through subschema UBE2.
- Function P0170 processes flexible spending account plans.
- $\blacktriangleright$  Function P0169 processes savings plans (401(k)).
- ► Function P0377 processes miscellaneous benefit plan deductions. If you need to know more about this or any of the earlier functions, please use Transaction PE04 to access these functions. The same transaction also offers access to documentation for these functions.
- E Function COPY UDP0 manages a subschema to process Infotype  $0014$  and 0015-based deductions with goal amounts wage types.
- $\triangleright$  Function LIMIT checks if the amounts in certain wage types exceed a limit. This function works in conjunction with arrears processing to ensure that deductions that went into arrears do not exceed the arrears amounts.
- $\triangleright$  Function PRDNT works with the DDNTK table. Like arrears processing, DDNTK processing has a deeper impact on retroactive accounting calculations.
- ► Rules UD11 and UD21 are related to retroactive calculations. During retroactive calculations, the payroll schema needs to keep track of intermediate wage types. These wage types are referred to as inflow wage types. In Appendix A3, which lists the technical wage types, you will find wage types /X02 and /Z02 at the end of the list; these are the wage types handled by these rules.
- E Rules UD<sup>\*\*</sup>. Rules using processing class 66 (P66) manage goals and deduction wage types. (Note that these rules changed to P50 in newer versions of SAP HCM.)
- ► Rules X024 and X025 manage cumulation of wage types using processing class 41 and 04, respectively.
- E Several tables are relevant for subschema UDD0; their descriptions can be found earlier in this section.
	- $\blacktriangleright$  IT (input table)
	- $\triangleright$  ARRRS (See the discussion of schema UMC0)
	- ► DDNTK (See the discussion of schema UMC0)

#### **UGRN: Garnishments Calculation**

Chapter 7 focuses on garnishments, covering this topic in depth. When you use the discussion points from that chapter and run your tests in the payroll, subschema UGRN forms an important part of the equation. Various functions and rules related to garnishments are discussed here. Also note that the tables generated in this schema are different from those generated in other schemas and are naturally oriented to garnishments.

- <sup>E</sup> Function IF with the parameter GREX checks for active garnishments. Active garnishments have their status set via Infotype 0194. Garnishments that are inactive and are in released status aren't processed in the schema.
- **Function UGARN performs calculations of garnishments.**
- E Rule UGRT with processing class 59 (P59) processes all earnings that have garnishability. This rule is read by function PRT. (Just as PIT helps rules read IT tables, PRT helps rules read RT tables.)
- ► Rule UGDN calculates disposable net income, which is discussed in Chapter 7.
- ▶ Several tables are relevant for UGRN.
	- <sup>E</sup> GRDOC contains garnishment documents.
	- $\triangleright$  GRREC contains the garnishment record.
	- $\triangleright$  GRORD contains the garnishment order.
	- $\blacktriangleright$  IT tables are generated like with all other subschemas.

In Chapter 7, we will see the contents of these tables in subschema UGRN.

#### **UNA0: Calculate Net Pay**

As we get closer to the end of schema U000, the net pay is calculated with schema UNA0. If you need to write rules before final result tables are written, this is the subschema to use. You will mostly be concerned with the IT and RT tables in this subschema, which by now have completed the logic and calculation portions of the schema.

#### **UNN0: Net Processing Bank Transfer**

The payroll processing isn't complete until it processes check payments or bank transfers, as chosen by the employee in Infotype 0009, which is discussed in Chapter 2. Schema UNN0 uses the infotypes to create bank transfers or check payment tables.

- E Function P0011 is used if your implementation is using Infotype 0011 (external bank transfer).
- Function P0009 processes Infotype 0009 bank/check data using details such as the bank routing number, account number, and so on.
- $\triangleright$  The schema uses function P9ZNC if any of the employees have to receive checks with an amount of zero. It is also recommended that you run the wage type reporter or payroll journal for such cases.
- $\triangleright$  Several tables are relevant for schema UNN0.
	- $\triangleright$  BT (bank table) for bank transfer/checks printing
	- $\blacktriangleright$  Results tables

### **UEND: Final Processing**

Final processing with schema UEND serves a single, very important purpose: presenting you with the payroll results table that will be available in the payroll clusters. These tables will be used for all subsequent processing, such as finance posting, accounts payable posting, checks processing, tax processing, and payroll reporting in general (as seen in Chapter 1, Figure 1.1). These tables contain an individual employee's payroll results for each pay period. When running the schema using the log option, this is where you drill down to check the results with the following tables:

- $\triangleright$  RT
- $\triangleright$  CRT (cumulative results table), which contains MTD and YTD (month-to-date and year-to-date) accumulations

Now that you have an overview of subschema functionality, you're ready to learn how to modify schemas using simple examples.

### **4.3 Why, When, and How to Change the U.S. Schema**

By now you have seen many subschemas, and you might feel that they will meet all of your payroll processing needs. If that's the case, you're probably asking *Why do I need to modify the included schema and subschemas?* Table 4.4 lists some practical US Payroll requirements and solutions to help answer this question.

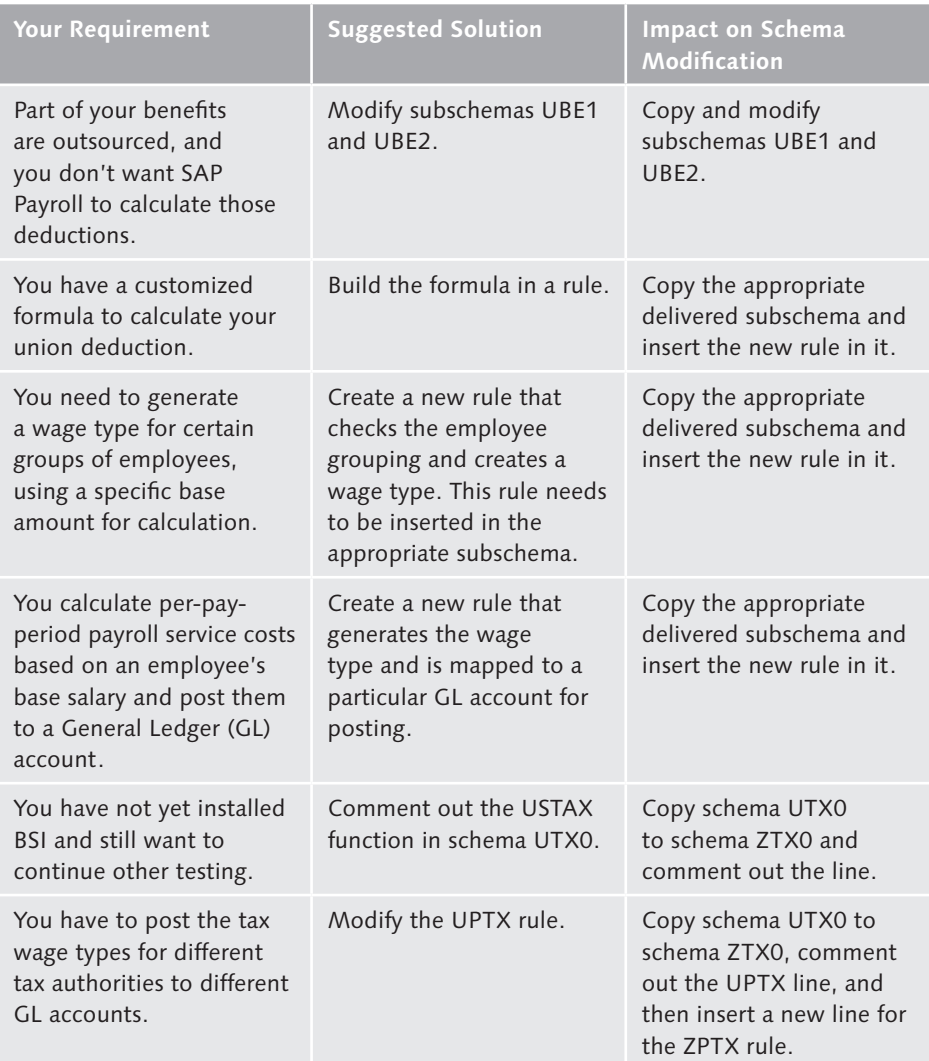

**Table 4.4** Sample Payroll Requirements that Drive Schema Modifications

These are just a few of the many requirements that can drive rule modifications and therefore subschemas. Each industry can have its own requirements and can sometimes demand very unique situations that can be handled through custom rules and custom subschemas. Next, you will learn how to modify schemas using the Schema Editor.

### **4.3.1 Copy and Modify Schema U000 using the Schema Editor**

Using a step-by-step approach, we'll use the Schema Editor to copy and modify Transaction PE01.

#### 1. Open the Schema Editor and copy schema U000.

To start working with the schema, first copy the U000 schema and create your own version named /Z00. Using Transaction PE01, create schema /Z00, as shown earlier in Figure 4.4. When creating new schemas, it is best to keep the naming convention in mind. Do not use SAP's name space; it is safer to use Z or / (slash) as the starting character.

#### 2. Modify new copies of schema /Z00 using the editor.

After you copy and create the /Z00 schema, select the Schema Editor's Change option to go to the screen shown in Figure 4.5.

| <b>Edit Schema: /Z00</b> |                                  |                  |             |  |  |  |                                         |  |
|--------------------------|----------------------------------|------------------|-------------|--|--|--|-----------------------------------------|--|
| V G                      |                                  |                  |             |  |  |  |                                         |  |
| Cmmnd<br><b>Stack</b>    |                                  |                  |             |  |  |  |                                         |  |
| Line                     | Func. Par1 Par2 Par3 Par4 D Text |                  |             |  |  |  |                                         |  |
| 000010                   |                                  |                  |             |  |  |  | Sample Custom Schema                    |  |
| 000020 C0PY              |                                  | <b>UINO</b>      |             |  |  |  | US Payroll: Initialization of payroll   |  |
| 000030 COPY              |                                  | UBD <sub>0</sub> |             |  |  |  | Basic data processing                   |  |
| 000040 C0PY              |                                  | <b>UPRO</b>      |             |  |  |  | Read previous result of current period  |  |
| 000050 C0PY              |                                  | <b>XLRO</b>      |             |  |  |  | Import previous payroll results         |  |
| 000060 C0PY              |                                  | UM00             |             |  |  |  | Determine payroll modifiers             |  |
| 000070 COPY              |                                  | UT <sub>00</sub> |             |  |  |  | Gross compensation and time evaluation  |  |
| 000080 BLOCK BEG         |                                  |                  |             |  |  |  | Gross cumulation and tax processing     |  |
| 000090 IF                |                                  |                  | <b>NAMC</b> |  |  |  | if non-authorized manual check<br>$(*)$ |  |
| 000100 C0PY              |                                  | <b>UMCO</b>      |             |  |  |  | Process Non authorized check<br>$(*)$   |  |
| 000110 ELSE              |                                  |                  |             |  |  |  | else if non authorized manual check (*) |  |
| 000120 COPY              |                                  | <b>UAPO</b>      |             |  |  |  | Process add. payments and deductions    |  |
| 000130 C0PY              |                                  | UAL <sub>0</sub> |             |  |  |  | Proration and cumulation gross          |  |

**Figure 4.5** Modifying the New Schema /Z00

You should follow this process to copy and modify any subschemas. The following changes were made to schema /Z00, as shown in Figure 4.5:

#### $\blacktriangleright$  Line 00010

Added a comment line at the beginning of the schema.

#### $\blacktriangleright$  Line 00140

Commented out the line for standard schema UAP0, which means that UAP0 isn't processed by the /Z000 main schema. It is a good practice to keep the

original line commented out rather than deleting it. This eases maintenance, and it is also helpful to know what the schema looked like before and after changes were made.

#### $\blacktriangleright$  Line 00150

A new line is added, containing the copied and modified subschema ZAP0. To add a new line in the Schema Editor, place the cursor at a line number and insert the letter "*i*." The Schema Editor adds a new blank line at the cursor's position. Similarly, to delete a line, place the cursor at a line number and enter the letter "*d*."

#### 3. Drill down to subschema ZAP0 from the main schema /Z00.

Next, place the cursor at line 00150 and double-click to expand subschema ZAP0. Figure 4.6 shows the subschema ZAP0 in an exploded, or detailed, fashion. Add a new rule called ZRU1 at line number 000040. Don't worry about the rules and why ZRU1 is in the subschema. At this stage, just focus on copying and modifying the U.S. schema to your own version /Z00. You will learn the steps to create rules later in this chapter.

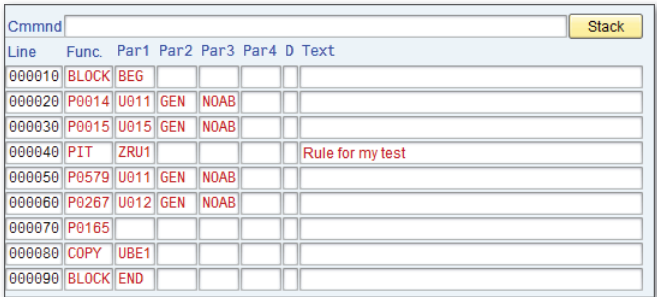

**Figure 4.6** Explosion of Subschema ZAP0

After you have made changes to any of the subschemas, it is a good idea to generate the main schema. This helps you catch any syntax errors before running the schema through the payroll driver. You will find the GENERATE button in the Schema Editor screen itself. You are now ready for a trial run of the schema. As discussed at the beginning of this chapter, you will need the US Payroll driver RPCALCU0 to run the schema.

#### **4.3.2 Running an Error-Free Schema**

Using the US Payroll driver RPCALCU0, run schema /Z00. Make sure to turn the log button on for testing, and as shown in Figure 4.7, an error will be visible. Note that we're testing the schema with just one employee. You would normally schedule an RPCALCU0 batch run for all employees. If your schema encounters a runtime error, the error will be clearly visible on your SAP screen, as shown in Figure 4.7. You need to analyze and fix the error and then run the driver. In this example, there seems to be an error with wage type 0750 with an operation in the rule. Note the error message (TERMINATION IN OPERATION ERROR) that identifies the error. This also means you need to focus on checking the specific rule where the termination has occurred for wage type 1111.

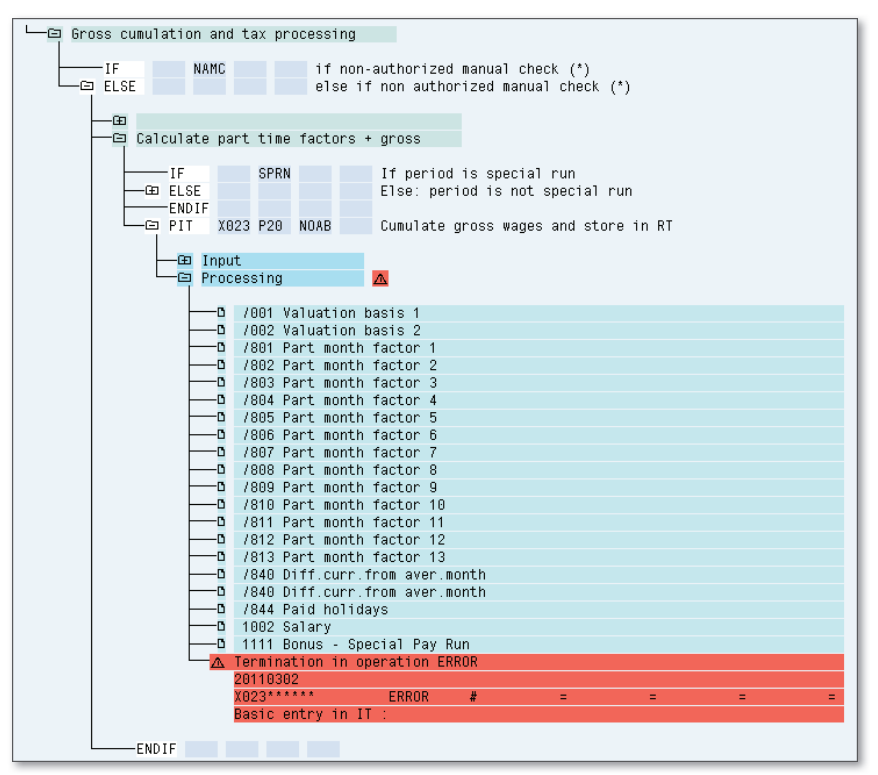

**Figure 4.7** Error While Running the Schema

If the schema runs without errors, you will also see statistics at the end, listing the number of employees included in the run, as shown in Figure 4.8.

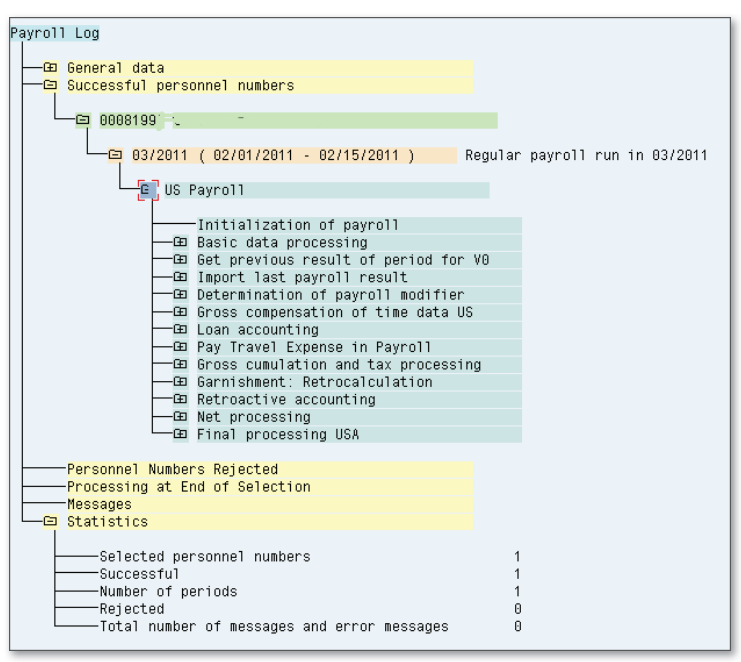

**Figure 4.8** An Error-Free Schema Run

The next obvious question is *What are the typical conditions that will cause the schema to error out?* Table 4.5 is sample list of errors and possible resolutions, but it is by no means a complete list, as every situation can have different error types.

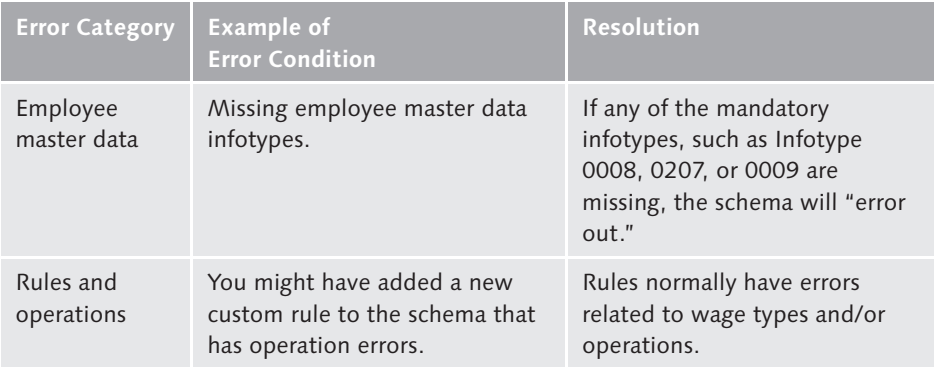

**Table 4.5** Sample Error Conditions During a Schema Run

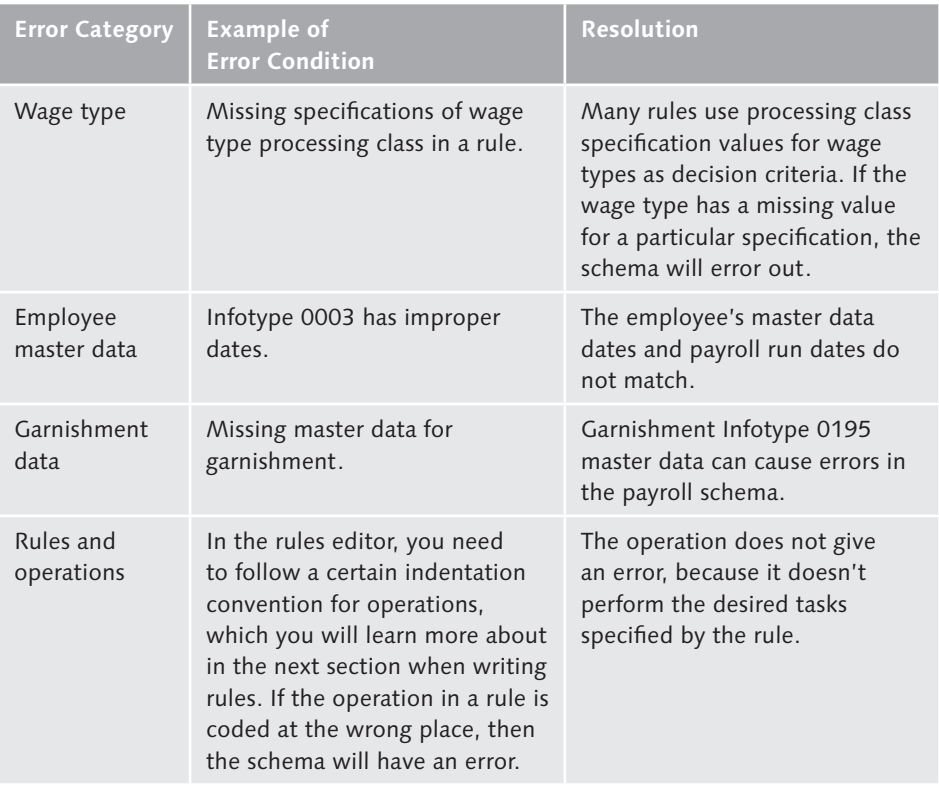

Table 4.5 Sample Error Conditions During a Schema Run (Cont.)

After all errors are cleared and you have performed an error-free run of the schema (shown in Figure 4.8), you're ready to drill down into (explode) the schema. The drill-down has a simple structure, and although it looks intimidating at first, it is not difficult to work with. Before we start the drill-down of the schema, Table 4.6 lists the possible tables you will see during and after the payroll processing. Only tables relevant to the discussion are listed.

#### **Note**

If you require additional information, or an expanded list, visit SAP's standard documentation (*http://help.sap.com*) for a discussion of all available tables. You will find this documentation under generic (not country-specific) payroll components (PY-XX-BS).

| <b>Table</b> | <b>Description of Table</b>                                                                                                    | <b>Used During</b><br>Processing | <b>Available After</b><br>Processing |
|--------------|----------------------------------------------------------------------------------------------------|----------------------------------|--------------------------------------|
| IT           | Input table. Used during<br>processing and passes data to<br>the RT tables. Your rules will<br>typically write wage types to<br>these tables.                                                                  | $\boldsymbol{\nu}$               |                                      |
| <b>RT</b>    | Results table. Final table where<br>payroll results are stored.                                                                                                    |                                  | V                                    |
| <b>CRT</b>   | Cumulative results table.<br>Contains month-to-date and<br>year-to-date details.                                                                                                    |                                  |                                      |
| <b>ARRRS</b> | Contains the deductions that<br>are carried over to the next<br>payroll period. See UMCO:<br>Non-Authorized Check in<br>Section 4.2.3 for additional<br>information.                                           |                                  | ✔                                    |
| <b>DDNTK</b> | Contains the deductions not<br>taken during the current<br>pay period. See UMC0:<br>Non-Authorized Check in<br>Section 4.2.3 for additional<br>information.                                                    |                                  | ✔                                    |
| <b>ACCR</b>  | Month-end accrual tables.<br>discussed further in Chapter 9.                                                                                                    |                                  | ✔                                    |
| <b>WPBP</b>  | The work place/basic pay<br>(WPBP) table is created due<br>to changes to Infotypes 0001,<br>0027, 0007, and 0008. See<br><b>UBD0: Basic Data Processing</b><br>in Section 4.2.3 for additional<br>information. |                                  | ✔                                    |

**Table 4.6** Payroll Tables

Now let's follow the drill-down steps to check the table contents as well as the processing of the schema.

1. Drill down into the schema and get to the exact subschema or rule location. Figure 4.9 shows the schema at function P0014 and rule UW14. Explode the schema in the same way you would click and open folders in Microsoft Windows Explorer.

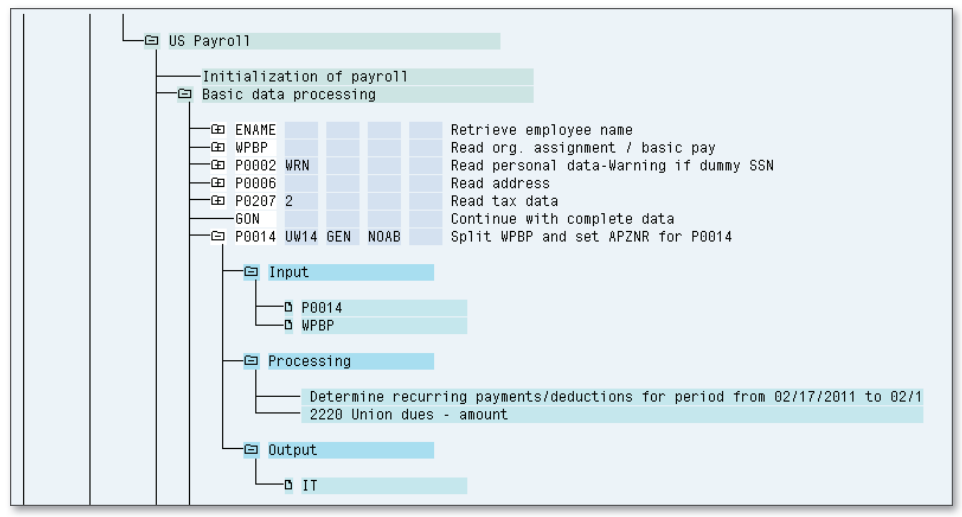

**Figure 4.9** Drill-Down Schema and Rule

#### 2. Click on INPUT, OUTPUT, or PROCESSING for the rule.

You can click on any of the tables visible under OUTPUT. In many rules and functions, you will see the IT tables, but as we have seen in subschemas before, you can also check other tables such as WPBP, RT, ARRRS, and others.

#### 3. Drill down to get into the specialty functions, such as USTAX processing.

In addition to normal rules and standard functions, it also helps to drill down into special areas such as tax processing. If you drill down at the USTAX function in the tax processing subschema (as shown in Figure 4.10), you will be able to see detailed tax calculations for each tax authority that is processed. Figure 4.10 shows the federal tax authority-related calculations within the USTAX function. The figures are for reference only.
| Tax result for payment type Regular payment |       |         |      |                                  |         |        |
|---------------------------------------------|-------|---------|------|----------------------------------|---------|--------|
| Reqular income taxes                        |       |         |      |                                  |         |        |
| Tax authority FED Federal US01              |       |         |      |                                  |         |        |
| Tax Category                                |       | Tax.inc |      | Tax-free Inc.Declare Tax.earning |         | Tax    |
| 01 Withholding Tax                          | (REG) | 2400.00 | 0.00 | 2400.00                          | 2400.00 | 402.86 |
| 03 Employee Social Security Tax             | (REG) | 2400.00 | 0.00 | 2400.00                          | 2400.00 | 148.80 |
| 04 Employer Social Security Tax             | (REG) | 2400.00 | 0.00 | 2400.00                          | 2400.00 | 148.80 |
| 05 Employee Medicare Tax                    | (REG) | 2400.00 | 0.00 | 2400.00                          | 2400.00 | 34.80  |
| 06 Emplover Medicare Tax                    | (REG) | 2400.00 | 0.00 | 2400.00                          | 2400.00 | 34.80  |
| 10 Employer Unemployment Tax                | (RES) | 2400.00 | 0.00 | 2400.00                          | 2400.00 | 19.20  |
| Tax authority NJ New Jersey US01            |       |         |      |                                  |         |        |
| Tax Category                                |       | Tax.inc |      | Tax-free Inc.Declare Tax.earning |         | Tax    |
| 01 Withholding Tax                          | (REG) | 2400.00 | 0.00 | 2400.00                          | 2400.00 | 77.86  |
| 10 Employer Unemployment Tax                | (RES) | 2488.88 | 0.00 | 2400.00                          | 2400.00 | 74.48  |
| 17 Emplover Health Insurance Tax            | (RES) | 2400.00 | 0.00 | 2400.00                          | 2400.00 | 0.00   |
| N8 Emplover Workforce Devlmt Tx             | (REG) | 2488.88 | 8.88 | 2400.00                          | 2400.00 | 2.82   |
| 20 Emplovee Unemplovment Tax                | (REG) | 2488.88 | 8.88 | 2400.00                          | 2400.00 | 9.18   |
| Employee Health Insurance Tax<br>23.        | (REG) | 2400.00 | 0.00 | 2400.00                          | 2400.00 | 0.00   |
| 24 Employee Workforce Devlpmt Tx            | (REG) | 2400.00 | 8.88 | 2400.00                          | 2400.00 | 1.02   |
| Ee Combined Ui/wf&swf/hc/di Ta<br>25.       | (REG) | 2400.00 | 8.88 | 2400.00                          | 2400.00 | 25.08  |
| 28 Er Combined Wf&swf/hc/di Tax             | (REG) | 2400.00 | 8.88 | 2488.88                          | 2400.00 | 14.82  |
| 31 Employer Disability Tax                  | (REG) | 2400.00 | 0.00 | 2400.00                          | 2400.00 | 12.00  |
| 41 Employee Disability Tax                  | (REG) | 2400.00 | 0.00 | 2400.00                          | 2400.00 | 12.00  |
| Tax authority PA Pennsylvania US01          |       |         |      |                                  |         |        |
| Tax Category                                |       | Tax.inc |      | Tax-free Inc.Declare Tax.earning |         | Tax    |
| 01 Withholding Tax                          | (REG) | 2400.00 | 0.00 | 2400.00                          | 0.00    | 0.00   |
| Tax authority PCG3 West Chester Asd US01    |       |         |      |                                  |         |        |
| Tax Category                                |       | Tax.inc |      | Tax-free Inc.Declare Tax.earning |         | Tax    |
| 01 Withholding Tax                          | (REG) | 2400.00 | 0.00 | 2400.00                          | 0.00    | 0.00   |

**Figure 4.10** Drill Down to the USTAX Function

Schemas and rules—the "heart and soul" of SAP payroll—offer a very powerful and flexible framework. This framework helps users and implementation teams configure the rules, organization-specific calculations, and policies in SAP payroll. This section should have provided you the details of U.S. schema and subschema. SAP has provided specific schemas for public sector and non-profit organizations. In the next sections, we will see the overview of these schemas. The overall framework and philosophy does not change, but you will have additional or different subschemas and functions in these schemas.

# **4.4 Overview of the U.S. Public Sector Schema Functionality**

Since the U.S. public sector has its own unique requirements, SAP has provided additional functionality through a U.S. public sector schema, titled USPS (U.S. public sector). The schema, and its associated functionality, is visible when you implement IS-PS (Industry Solution-Public Sector). This section provides a quick overview of the functionality of this schema. It is not our intention to get into the

details of public sector requirements. Public sector-related information is available from multiple resources, including:

- <sup>E</sup> SAP's standard documentation (*http://help.sap.com*)
- <sup>E</sup> The IRS website for non-resident alien taxation (*http://www.irs.gov*)
- <sup>E</sup> Savings bonds (*http://www.treasurydirect.gov*)

The implementations that use IS-PS will give you access to the public sector schema and the documentation associated with it.

# **4.4.1 NRA: Non-Resident Alien Processing**

An *alien* is a person who is not a citizen or national of the United States. A *nonresident alien* (NRA) is someone who is allowed temporary entry in the country for a specific purpose and for a limited amount of time. The IRS has published specific instructions for NRAs. The purpose of this discussion is not to tell you about various forms and instructions regarding NRA processing; instead, the section will highlight SAP's overall functionality for this topic.

Employee master data for NRAs involves the following:

 $\blacktriangleright$  Infotype 0094

Work permit and residence status that need to be maintained in the employee record

▶ Infotype 0048

Visa status that needs to be maintained in the employee record

# $\blacktriangleright$  Infotype 0556

Tax treaty infotype that maintains the treaty groups based on the NRA's home country

# $\blacktriangleright$  Infotype 0235

Other taxes infotype; can maintain exemptions by the type of taxes based on eligibility and visa status

Payroll schema for NRAs involves the following:

- <sup>E</sup> SAP provides subschemas UPNR and UPPT.
- ► A statutory reporting schema, 1042S, needs to be performed using Tax Reporter.
- <sup>E</sup> Wage types in wage type group 1042 allow for payroll processing of scholarships.

# **4.4.2 Savings Bonds Processing**

Savings bond deductions and purchases are an important U.S. public sector topic. Savings bond deductions are carried out as per the employee's choice. Typically, the payroll system sends the details via an interface to the U.S. Treasury for savings bond purchases, which are then mailed directly to the employee. Once again, this process starts with the employee master data and ends with interfaces from the payroll system. The savings bond lifecycle steps are listed here:

- 1. Employee master data for savings bonds is based on the following infotypes:
	- $\blacktriangleright$  Infotype 0103: Bond purchase amount and deduction amount details
	- <sup>E</sup> Infotype 0104: Bond denomination and name details
- 2. Payroll schema processing for savings bond deductions:
	- $\blacktriangleright$  In the U.S. public sector schema, after benefits subschema UBE2, you will find a statement that uses function call P0103 to process savings bond deductions.
	- $\blacktriangleright$  When an employee decides to leave an organization, you can have a situation where there is a remaining balance. One example could be if an employee has chosen to buy a \$100 savings bond with a per-pay-period deduction of \$25. After accumulating \$50 over the course of two pay periods, the employee decides to leave the company. As a result, the payroll process needs to refund the \$50 to the employee. As you delimit the savings bond Infotype 0103, the refund process kicks in, and a refund wage type is created in payroll. This wage type will have no tax impact because the employee already paid tax on this amount before it was taken out as a post-tax deduction.

# **4.4.3 Public Sector Savings Plans: 403(B), 457(B)**

The public and education sectors have different retirement plans than the normal 401(k) plans, which are called the 403(b) and 457(b) plans. These plans are referred by the related tax bills. They are processed in a similar way to 401(k) plans through benefits Infotype 0169. The schema can process them as any other savings plan, but you may also need to write custom rules in schemas to handle the company-specific/ implementation-specific investments and accumulation of wage types associated with 403(b) and 457(b) plans.

# **4.4.4 Employer Benefits and Tax Allocation Rules**

SAP provides subschema QPCD (with rules QP10, QP12, QP14, QP16, QP18, and QP20) to handle the employer (ER) benefits and tax distributions.

We have briefly seen the differences in public sector payroll in this section. In the next section, we will similarly review the non-profit organization (NPO) payroll.

# **4.5 Overview of Non-Profit Organization (NPO) Payroll**

Schema UN00 is available in SAP ECC6 to work with non-profit organization implementations. The highlights of this payroll are as follows. Please note that there are new infotypes in series 900 that are provided for NPO payroll in SAP. The subschemas listed below discuss a brief overview of specific NPO functionality. Similar to the normal U.S. schema, much of the functionality such as retroactive accounting, factoring, proration, and so on are available. In the IMG you will find a Payroll-Non-Profit node with all of the configuration underneath. Our focus in this book is US Payroll, but this section has been added to make you aware of this functionality. Similar to our learning from earlier chapters, you can continue to explore this functionality if you need to analyze it in detail. The new infotypes can be configured by following the IMG path PAYROLL NON-PROFIT ORGANIZATION • PAYROLL MASTER DATA.

The following infotypes are relevant for NPO payroll in the SAP system:

- $\triangleright$  Subschema UN03 manages various allowances such as dependent, hardship, higher duty, mobility, etc. This subschema is delivered with new rules to manage these allowances.
- <sup>E</sup> Subschema UNLN processes Infotype 0045 (advance payments and recovery).
- $\triangleright$  Subschema UN21 processes not only normal payments and deductions (Infotypes 0014/0015), but also Infotype 0965, education grant.
- <sup>E</sup> Subschema UN23 processes rental subsidies using Infotype 0962 and has functionality for processing broker fees related to rentals.
- ► Subschema UN24 processes pensions and pension funds using Infotype 0961. Both employee and employer portions can be handled.

Now that we have discussed schemas, it is time for us to move to rules. Schemas and subschemas contain rules, and the rules can be both SAP delivered as well as custom created by configurators. In the next section, we will discuss plenty of examples to learn the payroll rules.

# **4.6 Writing Rules in US Payroll**

In Figure 4.1, you saw that rules are related through functions in the schema, and they use operations to execute the logic. Rules provide tremendous flexibility to SAP payroll configurators for managing business requirements. In fact, rules make it very easy to fulfill payroll requirements, which typically depend on industry-specific issues or union agreements. SAP defines rules (also known as *personnel calculation rules*, or PCRs) as statements intended "for the execution of defined tasks in time management and payroll."

While the discussion here is limited to payroll rules, the philosophy applies to both time management and payroll rules. Rules manipulate wage types using operations. Appendix F lists many useful operations for rules. Although we will be learning about many operations in the examples in this section, it is not possible to cover all of the operations SAP delivers. So use the examples in Appendix F and practice writing rules using other operations.

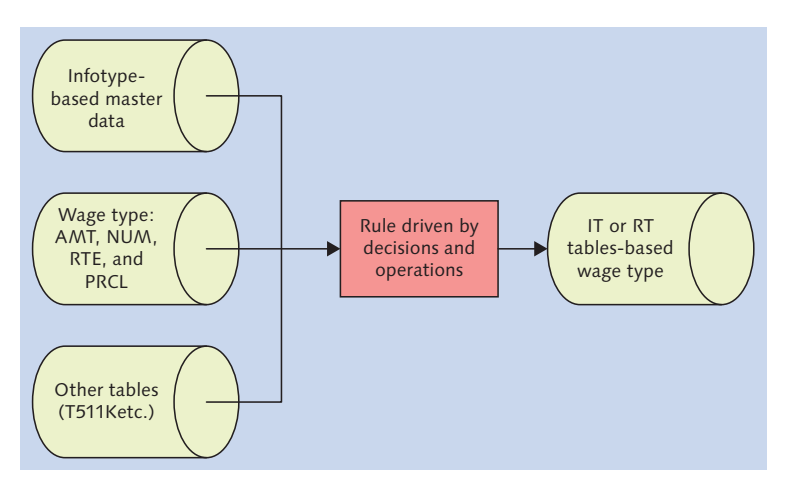

**Figure 4.11** Rules Processing—Input and Output

As you read the examples in this section, you will notice that rules are based purely on logic and arithmetic. Once you have figured these two out, you will be able to code error-free rules. Figure 4.11 shows the simple concepts of processing the

rules, which involves input, processing, and output. The three basic elements of wage types seen in Chapter 3 are RTE (rate), NUM (number), and AMT (amount); they are used heavily in many rules. Table T511K in Figure 4.11 maintains various constants, and you can also create your own constants in this table and use them in rules.

Let's now move on to rules editing, where you'll learn how to create and maintain rules.

# **4.6.1 The Rules Editor**

Transaction PE02 gives you access to the Rules Editor. When you start this transaction, you will notice that each rule has three important dimensions:

 $\blacktriangleright$  Attributes

Name and creation date for the rule

- $\blacktriangleright$  Source text Actual logic, with operations
- $\blacktriangleright$  Documentation Documents the functionality

These three dimensions contain all of the information about a particular rule. As mentioned earlier, do not modify SAP-delivered rules; instead, always follow the *copy and modify* approach. You can also access rules from the Schema Editor (Transaction PE01). For example, explode the subschema and double-click on the rule to open Transaction PE02, the Rules Editor. The rule source text is always valid for a combination of wage types and employee subgroup groupings. Before proceeding to create a rule, it's important to understand the combination of employee subgroup and wage types.

#### **Note**

You can use the Rules Editor with one of two display options: the table display or the structure graphics display. The examples that follow use the table display option.

### **Wage Types**

You are already familiar with wage types from Chapter 3. You can code rules for any valid wage type (remember that the logic in the rule will only work when

payroll processing finds that wage type). You can use the wild-card characters \*\*\*\* in this field to specify that the rule will work for all wage types. For example, if you insert a rule into the schema, and the input table to the rule reads the wage type, then the rule logic checks to see if the wage type is valid for processing. If you have used \*\*\*\*, then all wage types are processed.

### **Employee Subgroup Grouping (ESG)**

Let's detour in the IMG menu to PERSONNEL MANAGEMENT . PERSONNEL ADMINistration • Basic Pay • ESG for the PCR node and refer to Figure 4.12 for the employee subgroup grouping for PCRs (payroll calculation rules). Notice that the HR enterprise structures (employee groups, employee subgroups) have an impact on the grouping. For example, hourly employees have a different grouping than salaried employees. Therefore, if you need to write certain rules in payroll and differentiate between certain employee types, you can either do it through these groupings or by having separate wage types. Another example might be where delivery drivers at a pizza company receive a special allowance, and the calculation of this allowance depends on the group of employees called drivers. In this case, if you want the rule to apply to all types of employees instead of just the drivers, then you can use the wildcard \* in the ESG field in the Rules Editor.

|           | Change View "EE Subgroup Grouping for PCR/CollAgrmtProv.": Overview |                |                                   |                |                    |   |
|-----------|---------------------------------------------------------------------|----------------|-----------------------------------|----------------|--------------------|---|
| ☜<br>∞围围凬 |                                                                     |                |                                   |                |                    |   |
| EE group  | Name of employee                                                    |                | Emp Name of EE subgro ESG for PCR |                | <b>ESG for CAP</b> | Ш |
|           | <b>Regular Employees</b>                                            | UΘ             | Volunteers                        |                |                    | ▴ |
|           | <b>Regular Employees</b>                                            | U <sub>1</sub> | Hourly rate/labor                 |                |                    |   |
|           | <b>Regular Employees</b>                                            | U <sub>2</sub> | Hourly rate/staff                 |                |                    |   |
|           | <b>Regular Employees</b>                                            | U3             | Pay scale salary                  |                |                    |   |
|           | <b>Regular Employees</b>                                            | U <sub>4</sub> | Salaried staff                    |                |                    |   |
|           | <b>Requiar Employees</b>                                            | U5             | Senior staff                      |                |                    |   |
|           | <b>Regular Employees</b>                                            | U6             | Hourly rate/trainee               |                |                    |   |
|           | <b>Regular Employees</b>                                            | U7             | Non-payscale staff                | $\overline{2}$ |                    |   |
|           | Retiree/pensioner                                                   | U3             | Pay scale salary                  |                |                    |   |

Figure 4.12 Configuration for Employee Subgroup Grouping

In US Payroll, you will find many situations dealing with unions and different employee groupings that require using this field. As such, it is a good idea to check the payroll processing requirements while finalizing your enterprise structures. The best way to learn about rules is to create one, as discussed in the next section.

# **4.6.2 Creating Simple Rules**

This section follows a step-by-step approach to creating a simple rule with basic operations:

### 1. Use Transaction PE02 to access the Rules Editor.

Enter the name of the rule and click on the Create icon; the Editor takes you to the attributes screen, as shown in Figure 4.13.

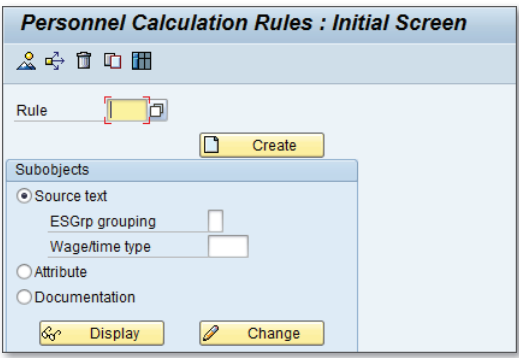

**Figure 4.13** The Rules Editor

### 2. Create the rule's attributes.

Create these attribute fields, as shown in Figure 4.14:

- $\triangleright$  Program class = C for payroll rules
- $\triangleright$  COUNTRY GROUPING = 10 because you are working with US Payroll
- $\blacktriangleright$  Text

Provide a useful description for the rule in the field next to the name of the rule, as shown in Figure 4.14. Sometimes, four-character naming is not enough because most of the common rules start with Z, and three characters may not be enough to assign a descriptive name to your rule.

 $\blacktriangleright$  Flag

Define who can make changes to your rule. If possible, do not check this, so other configurators can modify your rule, if required. In this example, we are creating a rule called ZRU1, which is used in this payroll run. The name ZRU1

has no significance. You can use your own innovative naming scheme so the four-character name meets your needs.

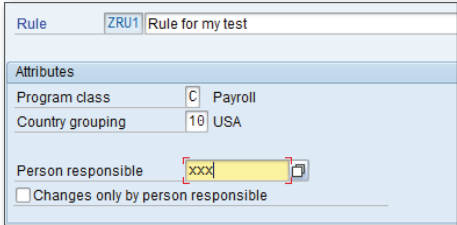

**Figure 4.14** Rule Attributes

#### 3. Access the editor for a combination of ESG and wage type.

Section 4.5.1 discussed ESG and wage types—the two key fields used to write your source code for the rule. Create this rule for ESG = 3 and WAGE TYPE = 0750. This means the rule only works when an employee in payroll processing falls in ESG 3 and has wage type 0750 coming in for processing. Later in the chapter you will learn how the rule reads wage types for input processing. As shown in Figure 4.15, you can start the rule editor by filling in ESG and wage type fields.

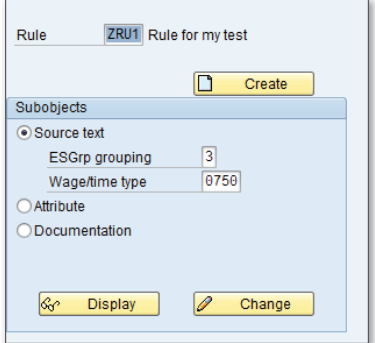

**Figure 4.15** Creating a Rule for ESG–Wage Type Combination

When you enter the ESG (3) and wage type (in this example, wage type 1111), the blank editor screen appears, as shown in Figure 4.16.

#### 4. Create source code statements in the rule.

Figure 4.16 shows the blank editor screen in which you create the statements. Note the heading for the rule editor at this stage; it shows that you are writing code for a particular combination of ESG and wage types.

|                   | Edit Rule: ZRU1 ES Grouping 3 Wage Type/Time Type 1111           |
|-------------------|------------------------------------------------------------------|
| $\mathscr{D}$ for |                                                                  |
| Cmmnd             | <b>Stack</b>                                                     |
| Var.Kev<br>I ine  | CL T Operation Operation Operation Operation Operation Operation |
|                   |                                                                  |
| 666616            |                                                                  |
| 000020            |                                                                  |
| 666636            |                                                                  |
| 000040            |                                                                  |
| 666656            |                                                                  |
| 680000            |                                                                  |
| 000070            |                                                                  |

**Figure 4.16** Editor Screen for ESG = 3 and Wage Type = 1111

Next, start coding the lines in the editor screen. Remember, the only way to learn different styles and logics of the payroll rules is to try different examples. You might feel somewhat lost at the beginning, but don't worry. You will get a feel for the process when you complete the coding and run the rule. Before you start coding (as you already know from the discussion of fields in the Schema Editor), you need to become familiar with the Rules Editor fields as explained here:

### $\triangleright$  VARKEY (variable key)

Sends the logic of the rule to different routes based on the decisions you make in the rule

### $\triangleright$  NL (next line)

If your logic exceeds one line, you can go to the next line (examples forthcoming)

 $\blacktriangleright$  T

Type of rule

 $\mathbb{E}$  D

Decision on the variable key

 $\blacktriangleright$  P

Rule for which processing continues to the next operation on the line

 $\triangleright$  Z

Rule for which processing does not continue to the next operation and logic jumps. Later, you will see an example to clarify the type P and Z

 $\mathbb{R}$ 

Comment line

### $\triangleright$  OPERATION

Starts at the correct indentation, where you see a plus (+) sign on the top line

#### $\blacktriangleright$  Line numbers

Guide line sequencing for the code (as was the case with the Schema Editor)

#### 5. Plan source code of the rule.

Figure 4.17 shows that a few lines have been added to the source code. In the first line, an instruction is made in the NUM field to check if the number is nonzero. In subsequent lines, depending on the value of NUM, certain operations will be performed. If the number is greater than zero, then the line 000030 logic will work; if the number is less than zero, then rule line 000020 will work. Please refer to Appendix F for a list and description of various operations you can use in rules. Operation MULTI is used to multiply NUM (N) with AMT (A), which moves the result into the AMT (A) field.

At the end of the code, click on the balancing icon to see if there are any syntax errors; if not, save the rule. Please note the Rule OK message on the last line. The message shows that there are no syntax errors and the rule can be used in the schema.

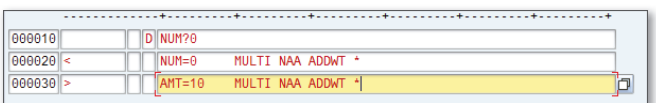

**Figure 4.17** Adding Source Code Lines to the Rule

#### **Note**

Remember the operations of a rule and always use ADDWT \* logic in the rules; otherwise, you will run a risk of losing wage types during the rule processing. Wage types that the rule does not explicitly refer to are not written to the IT table if you do not have the ADDWT \* logic.

# **4.6.3 Creating Complex Rules**

It's now time to move on to coding more complex rules. In the interest of space, let's keep the source code and logic part unchanged, to avoid explaining the routine elements of rules we have already seen. Instead, we will discuss different scenarios with rules. By no means is this a complete list, but it will definitely help you build confidence as you create new rules of your own. For a list of additional available operations, see Appendix F.

The payroll rules and some of the complex operations contained in them are required in many day-to-day situations. These situations broadly fall into the following categories:

- <sup>E</sup> Calendar-based manipulations in payroll (for example, with certain payroll periods during the year)
- $\blacktriangleright$  Employee type-based manipulations (for example, with certain employees having special calculations)
- $\triangleright$  Creating new wage types in payroll based on calculations (for example, take 10%) of gross earnings and create a wage type as the basis for other subsequent calculations)

The more rules you try and test, more you will learn about rules. Every SAP Payroll implementation can have its own unique set of custom rules, which can be different from other implementations. In the next section, we will use different examples for coding these rules. These examples will serve as guidance and a starting point in your journey to handle rules.

# **Example 1: Enterprise Structure-Driven Requirement**

The enterprise structure-driven requirements are typically based on location, employee groupings, or union differentiators (if unions are separated in enterprise structures). Here are some examples that drive these rules:

- <sup>E</sup> Salaried and hourly employee separation for calculations
- $\triangleright$  Different unions' different rates for calculations
- **EXECUTE:** Different locations' varying treatment
- <sup>E</sup> Separate treatment of employees (executives and non-executives)

Figure 4.18 shows one such example, using the operation OUTWPPERSG, which reads the employee group and separates the logic for calculation. The operation OUTWP has around 30 variations to read different elements of enterprise structures, payroll structures, and organization structures to make the decisions in the rule.

| Line     | Var Kev |  |                    |         |                      |  | CL T Operation Operation Operation Operation Operation Operation * |  |
|----------|---------|--|--------------------|---------|----------------------|--|--------------------------------------------------------------------|--|
|          |         |  |                    |         |                      |  |                                                                    |  |
| 000010   |         |  | D OUTWPPERSG ** EG |         |                      |  |                                                                    |  |
| 000020   |         |  | ADDWT <sup>+</sup> |         |                      |  |                                                                    |  |
| 000030 E |         |  | $RTE = 5$          | $NUM=1$ | MULTI NRA ADDWT 5001 |  |                                                                    |  |
| 000040 S |         |  | $RTE = 9$          | $NUM=1$ | MULTI NRA ADDWT 5001 |  |                                                                    |  |

**Figure 4.18** Enterprise Structure Decision

Table 4.7 presents a line-by-line analysis of the rule shown in Figure 4.18. Employee groups E and S are used only as examples and can have any meaning from project to project.

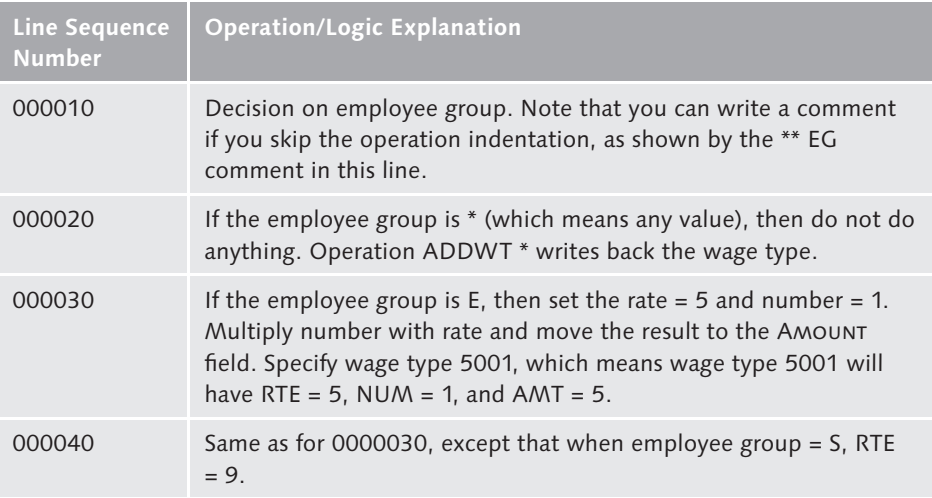

**Table 4.7** Rule Logic Using the OUTWP Operation

### **Example 2: Wage Type-Driven Requirement**

Many requirements are driven by a certain wage type and its processing classes. As discussed earlier in the chapter, processing classes can be used to determine many different dimensions of a wage type. As such, SAP-delivered rules, customized rules, and processing classes form popular decision-making criteria. Figure 4.19 shows a decision based on processing class 90. The operation VWTCL reads the processing class of any wage type that may be getting processed in this rule. Similarly, you can write a rule to make a decision on other processing classes using the operation VWTCL. It is also possible to create new specifications for any processing class and then use that value in a rule.

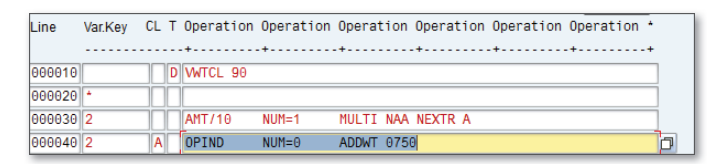

**Figure 4.19** Processing Class Decision

Table 4.8 presents the line-by-line analysis of the rule shown in Figure 4.19. Depending on the specification value of a processing class, the rule logic routes to different lines. Please remember that an asterisk (\*) is used as a wild-card character in all areas of rule writing.

| <b>Line Sequence</b><br><b>Number</b> | <b>Operation/Logic Explanation</b>                                                                                                    |
|---------------------------------------|----------------------------------------------------------------------------------------------------|
| 000010                                | Decision based on processing class 90. Note that the rule only<br>works for wage type = $0750$ and employee subgroup grouping = 3<br>(which is typically reserved for salaried employees).                                                                                                    |
| 000020                                | If the employee group is $*$ (which means any value), then don't do<br>anything. This should have been the ADDWT * operation. If you<br>leave this value blank, you will discover that the wage type gets<br>"dropped" when the rule is processed; if the condition is met, the<br>wage types need to be written back into the table.                                                   |
| 000030                                | If the specification for processing class $90 = 2$ , divide the AMT field<br>by 10, multiply NUM with AMT, and move the result into AMT.                                                                                                    |
| 000040                                | Because of the NEXTR operation from an earlier line, the logic<br>continues in this line. The OPIND operation changes the sign for<br>the amount. NUM = 0 sets zero in the NUM field and writes wage<br>type 0750 with the ADDWT operation. As such, wage type 0750<br>will have $NUM = 0$ , and $AMT$ will be divided by a factor of 10 from<br>the original amount in wage type 0750. |

Table 4.8 Rule Logic Using the VWTCL Operation

### **Example 3: Adjusting Splits of Wage Types**

As shown earlier for function WPBP, there can be splits to the wage types if there are changes to Infotypes 0001, 0027, 0007, and 0008 in the middle of a pay period. When the wage type has split, you will see two, three, or as many occurrences as the number of splits for the wage types. Wage type splits have an impact on reports, such as wage type journals, and they can have an impact on financial postings. As a result, SAP provides some popular operations to manage splits. Figure 4.20 shows the operations ELIMI and SETIN; together they will help you eliminate and reset appropriate splits. A discussion of the types of splits is beyond the scope of this book. If you need to learn more about them, refer to SAP's documentation for the ELIMI operation. There are many different types of splits, such as A for work center, K for cost center, and so on. We recommend that you use Transaction PE04 and access the documentation for operation ELIMI to read more about splits.

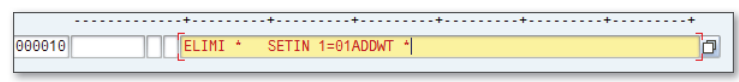

**Figure 4.20** Eliminating Wage Type Splits

### **Example 4: Checking if Payroll Run Has Retro**

Retroactive accounting during payroll processing is a very common phenomenon. Figure 4.21 presents an example to see whether retroactive accounting is taking place in the payroll process and then drives the logic based on the result. Operation RETRO uses yes or no decisions to drive the logic, as shown in Figure 4.21.

| <b>RETRO</b>      |
|-------------------|
| ۰                 |
| <b>XMES RETRO</b> |
|                   |

**Figure 4.21** Checking a Retro Run

### **Example 5: Managing Rounding of Values**

In payroll, you will likely run into situations where you need to round items, such as salary amounts, hours, or other numbers associated with wage types. ROUND is a very simple operation that handles rounding. Figure 4.22 uses the ROUND operation to round off the numbers and then writes the wage type after the calculation. You can read more about the ROUND operation using Transaction PE04.

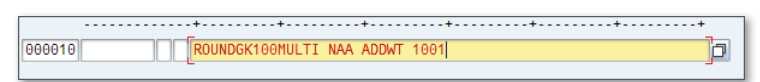

**Figure 4.22** Rounding Wage Types

# **Example 6: Using Payroll Periods**

Some industries have unique requirements that, in a particular pay period, are used to manage certain earnings or deductions. Some examples include performance bonuses and executive compensation such as profit sharing. As far as deductions are concerned, you learned about payment models in Chapter 3. Payment models manage the deductions by a predefined pay period-based calendar. However, payment models also have their own maintenance based on calendar years. You can check payroll periods using a lesser-known operation called CMPER. Figure 4.23 shows the rule that checks for payroll period 13. If the current period is 13, the rule gives \$50 through wage type 7001 to all employees. Table 4.9 lists the lineby-line analysis of this rule.

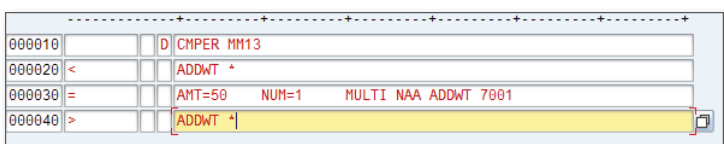

**Figure 4.23** Using the Payroll Period for a Decision

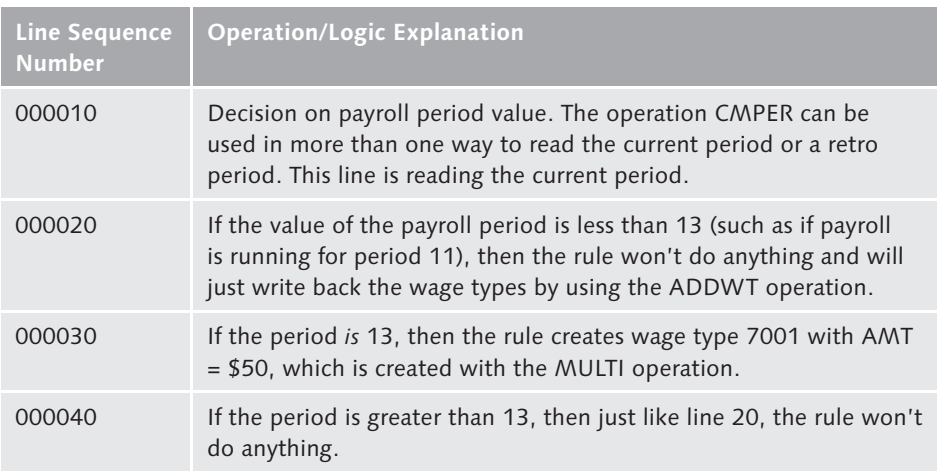

**Table 4.9** Rule Logic to Compare the Payroll Period

### **Example 7: Using Rules to Identify Wage Types or Occurrences of Conditions**

The XMES operation helps you print small messages in the payroll log, depending on the decision the rule makes. You can use this operation in many situations such as the following:

- $\triangleright$  You want to find out if an employee is processed with a certain local tax authority, which is normally not a routine item in master data.
- <sup>E</sup> You want to know when a certain wage type has a negative value; it may be nearly impossible to identify this situation in a large employee population.

In Figure 4.24, if the rule finds wage type 0100 in payroll processing, the payroll log prints the message WT100 in the log.

**Figure 4.24** Message in Payroll Log when Wage Type is Found

### **Example 8: Calling One Rule from Another**

You can also send the logic from one rule to another. You can either send the logic so that the control is passed to the other rule or you can bring the control back to the same rule after executing the second rule. In the decision logic, if you use rule type P, then the processing logic will come back to the next line in the rule. If you use rule type Z, then the processing will jump to the other rule.

### **Example 9: Using a Base Technical Wage Type to Derive a New Wage Type**

You can use an existing or newly created technical wage type to create and calculate a new wage type. In the example shown in Figure 4.25, technical wage type /110 is used only for a certain type of employees. This example uses /110 (total deduction). However, you can create any new cumulation in your system to create a new technical base wage type. Table 4.10 describes the lines from your rule.

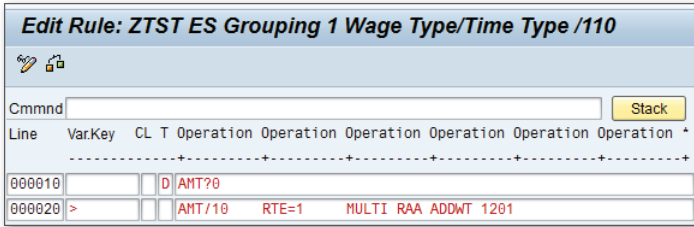

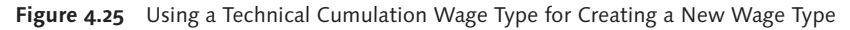

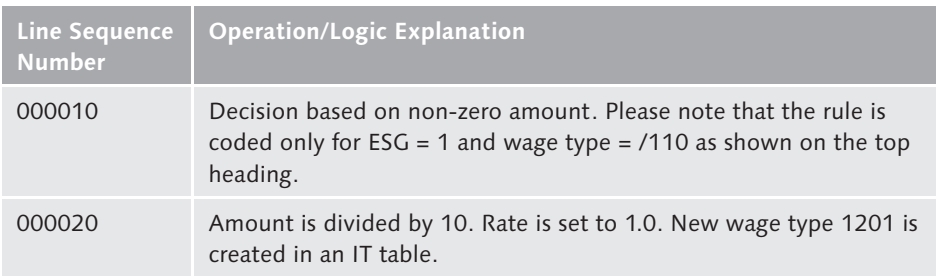

**Table 4.10** Creating a Wage Type from a Technical Wage Type

### **Example 10: Manipulating Infotype 0008**

The example in Figure 4.26 shows the use of an operation TABLE, which lets you read infotypes within the payroll rule. This operation can be used with only certain tables in the SAP Payroll system. You can also refer to the documentation of this operation by using Transaction PE04 to list the allowed tables.

| Cmmnd      |         | <b>Stack</b>                                                       |
|------------|---------|--------------------------------------------------------------------|
| Line       | Var Kev | CL T Operation Operation Operation Operation Operation Operation * |
|            |         |                                                                    |
| 000010     |         | D TABLE510L AMT?100                                                |
| 000020 <   |         | $AMT = 100$                                                        |
| $000030$ > |         |                                                                    |

**Figure 4.26** Use of an Operation Table

### **Example 11: Checking Minimum Wage Rate from Table T511K**

In Figure 4.27, table T511K, a minimum wage rate of \$7.25 is displayed in the upper half of the screen. The lower half shows a use of this constant (KGRFED) in a rule. The example shows a comparison of the rate; if the rate is less than the minimum wage rate, then it is set to the minimum by using the T511K constant from the constants table.

| FIIAX           | Flat Tax for regular run only<br>li.                               | 1273179999<br>1900    | 1 00         |
|-----------------|--------------------------------------------------------------------|-----------------------|--------------|
| <b>GENAU</b>    | П<br>Accuracy of part-period factor                                | 01/01/1985 12/31/9999 | 100,000.00   |
| <b>GLMAX</b>    | П<br>Flextime maximum for a month                                  | 01/01/1985 12/31/9999 | 15.00        |
| GLMIN           | П<br>Flextime minimum (negative)                                   | 01/01/1985 12/31/9999 | 15.00        |
| <b>GRDRR</b>    | П<br>Gr:Days GetResultsReactRefund                                 | 01/01/1985 12/31/9999 | 180.00       |
| GRFED           | П<br>Gr: Federal hourly wage                                       | 07/24/2009 12/31/9999 | 7.25         |
| <b>HASPL</b>    | П<br><b>HCE Post-tax 401(k) Per. Limit</b>                         | 01/01/1990 12/31/9999 | 5.00         |
| HCASL           | н<br>401(k) post-tax limit for HCE                                 | 01/01/1985 12/31/9999 | 100.00       |
| <b>HPSPL</b>    | н<br>HCE Pre-tax 401(k) Per. Limit                                 | 01/01/1990 12/31/9999 | 5.00         |
| <b>A</b><br>∞   |                                                                    |                       |              |
| Cmmnd           |                                                                    |                       | <b>Stack</b> |
| Line<br>Var.Kev | CL T Operation Operation Operation Operation Operation Operation * |                       |              |
|                 |                                                                    |                       |              |
| 000010          | D<br>AMT?KGRFED                                                    |                       |              |
| $000020$ <      | AMT=KGRFED                                                         |                       |              |

**Figure 4.27** Using the T511K Constants Table in a Rule

### **Example 12: Using Temporary Variables in a Rule**

Figure 4.28 shows that you can use one wage type to create a temporary variable and then use the details from the temporary variable to create a new wage type. Table 4.11 lists the lines from the rule and the explanation.

| $\mathscr{D}$ for |         |              |                                                                    |
|-------------------|---------|--------------|--------------------------------------------------------------------|
| Cmmnd             |         |              | <b>Stack</b>                                                       |
| Line              | Var.Kev |              | CL T Operation Operation Operation Operation Operation Operation * |
|                   |         |              |                                                                    |
| 000010            |         |              | D WGTYP?                                                           |
| 000020 1200       |         |              | D AMT?0                                                            |
| 000030 1200 >     |         |              | ADDWT&1200NEXTR A                                                  |
| 000040 1200 >     |         | $\mathsf{A}$ | INUM= &1200AMT= &1200ADDWT 1300                                    |

**Figure 4.28** Using "&" to Create a Temporary Variable Wage Type

| <b>Line Sequence Number</b> | <b>Operation/Logic Explanation</b>                                                                                                    |
|-----------------------------|----------------------------------------------------------------------------------------------------|
| 000010                      | Decision on wage type                                                                                                    |
| 000020                      | If the wage type = $1200$ , then check the amount field                                                                                                    |
| 000030                      | If the wage type $= 1200$ and if the amount in the wage<br>type is greater than zero, then create temporary variable<br>&1200. The NEXTR operation passes the rule control to<br>the next line that is identified with "A" as per the NEXTR<br>A operation |
| 000040                      | Use the NUM and AMT from temporary variable &1200<br>and create and write a new wage type 1300 in the IT<br>table                                                                                                    |

**Table 4.11** Using the Temporary Wage Type Variable

Now that you have seen a few examples of rule writing, we'll show you how to run them in a schema and perform a drill-down to check results. The process is the same as shown earlier for schema runs.

# **4.6.4 Running Error-Free Rules**

After coding the rules you want to use, you need to add them to the correct subschema and test the schema for the desired effect. The obvious question is *How do I decide where to add the rule in the schema?* The answer is straightforward and depends on the answers to the following questions:

- $\triangleright$  What wage type am I processing in this rule?
- <sup>E</sup> Has the wage type entered through an employee infotype? If yes, have we processed the infotype yet?
- $\triangleright$  Does this have an impact on taxation? If it does, do I need to process it before tax processing?
- $\triangleright$  Does this have an impact on retroactive accounting? If so, how do I position it?
- Extemble Is this related to an earning, deduction, or tax wage type?

For you to get a better understanding of how to run the rules, let's walk through the process step by step:

#### 1. Add rules to the subschema.

Add the PIT function to the schema's rule. Figure 4.29 shows how the PIT function is used to add rule ZRU1 to the schema.

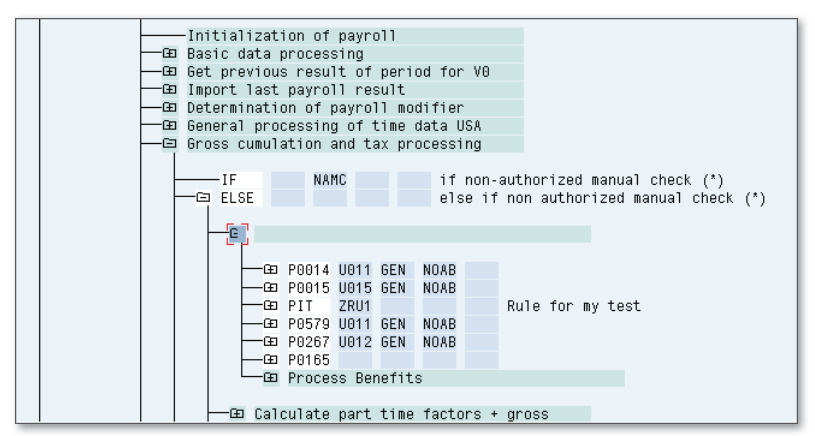

**Figure 4.29** Adding a Custom Rule to the Schema

### 2. Check if the input IT table is sending the correct wage type to the rule.

Figure 4.30 shows the drill-down when the schema is run. As covered earlier in the discussion about writing rules, you need to focus on the input, processing, and output elements.

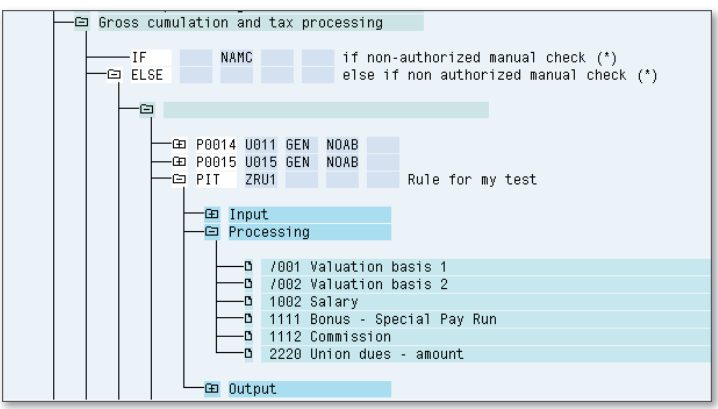

**Figure 4.30** Drill-Down Custom Rule in Runtime

#### 3. Drill down into the processing.

When you drill down at the processing of the rule (shown in Figure 4.27), the line sequencing-based logic is visible. In the example in Figure 4.31, an employee that falls under ESG 2 and has wage type 1111 is processed. As such, you can check to see if the rule logic is actually working while the rule is being executed in the schema.

| ۴ |      | 1111 Bonus - Special Pay Run |                             |
|---|------|------------------------------|-----------------------------|
|   |      |                              | Rule ESGPCR VaKey Operation |
|   | ZRU1 | 2                            | $AMT = 100$                 |
|   | ZRU1 | 2                            | $NUM=2$                     |
|   | ZRU1 | 2                            | MULTI NAA                   |
|   | ZRU1 | 2                            | ADDWT *                     |
|   |      |                              |                             |

**Figure 4.31** Inside the Rule During Runtime

### 4. Verify whether the ouput IT table has the correct values.

This step shows you the wage types with rates, number, and amount as processed by the rule. Figure 4.32 shows the IT table from a rule. IT tables have wage types with RTE, NUM, and AMT values.

| IA WT | WT Text                                      |    | APC1C2C3aBKoReBTAwyTvNUnit Amt/Unit No. |                |      | Amount                  |
|-------|----------------------------------------------|----|-----------------------------------------|----------------|------|-------------------------|
|       | 2 /001 Valuation b01<br>2 /002 Valuation b01 |    |                                         | 24.00<br>24.00 |      |                         |
|       | 2 1002 Salary<br>2 1111 Bonus - Spe          | 01 |                                         |                | 2.00 | 2.400.00<br>200.00      |
|       | 2 1112 Commission<br>2 2220 Union dues 01    |    | 8881                                    |                |      | 500.00<br>$10.000.00 -$ |

**Figure 4.32** Input Table (IT)

During our journey through SAP payroll, we've always heard that SAP payroll is all about schemas and rules. Although this chapter is long and detailed, we hope it provides the necessary details that you seek. The examples in this section provide good guidance on how to code the rules and how to use the operations.

# **4.7 Summary**

You have learned a lot about schemas, subschemas, rules, and operations in this chapter. You can now try to build your own rules as you further explore this topic. The sections on the runtime environment will help you debug your rules and make changes to schemas.

In this chapter, we talked about benefits processing in schemas. In the next chapter, you will learn more about how to integrate benefits with your payroll. The earlier discussion of wage types, along with the current discussion of schemas, and the following discussion of benefits will make the discussion of benefits processing almost complete. Subsequent chapters related to garnishments (Chapter 7) and tax processing (Chapter 8) will continue to reference schemas and discuss rules.

This brief overview of U.S. public sector functionality as well as non-profit organization functionality will be useful to you if your implementation leverages any of those areas due to the nature of the business. The SAP core structure of payroll drivers, schemas, rules, benefits integration, and time integration remains the same, irrespective of the country or type of payroll handled in the SAP system. Therefore, you should be able to apply that learning and discussion if you need to explore these new territories.

# **Index**

401(k), 26, 62, 84, 88, 183 *Benefits, 25 Catch-up contributions, 26, 178, 183, 188 Change in contribution, 48, 50, 198 Contributions deduction, 67, 68 Deduction changes, 356 Deductions, 68 Deductions infotype, 245 Deductions wage type, 250 Wage type, 80 Wage type assignment, 189* 1042S *Processing, 246 Statutory reporting, 153* 1099 *Overpayment adjustments, 279*

# **A**

Absence, 201 Accounts Payable (AP), 26, 177, 224, 317 ACCR table, 302, 303 Accruals, 26, 298, 303 *Configuration, 299 Defined, 298 Process and posting, 302 Subschema, 299* Acknowledgment program, 318 ADDCU, 136, 439 Additional master data infotypes, 38, 39 ADDWT, 439, 441 ADDWTE, 440 Ad hoc query *Reporting, 58* ADJT subtype, 260, 261 Adjustment, 267 *Adjustment date, 262* ADP, 28 Advanced topics, 279 After-tax, 432 After-tax deduction *Wage type, 193*

Allowable disposable net income, 228 Amount, 70 AMT, 440 *Wage type element, 70* Annual report, 268 Arrears *ARRRS table, 107, 138, 141 Net pay, 93 Processing, 86, 104, 105, 106, 123 Retroactive, 106* Attendance, 201 Audit report, 268 Author's email address, 360

# **B**

B2 time clusters, 136 Balance, 432 *Goal amount, 86* Balance and deduction, 86 Balance sheet, 112 *Account, 68* Bank account *Direct deposit, 41* Bank transfer, 301, 373 *Net processing, 142* Basic pay, 40, 66, 150 *Infotype, 245 Wage type for, 89* Benefit, 133, 139 *Enrollment data, 322 Health insurance, 25 Life insurance, 25 Pension, 25 Provider, 197* Benefits, 25 *Data, 36 Deductions, 409 Different cost types, 180 Flexible spending accounts, 25* Benefits constants table *Shortcut, 186*

Benefits-payroll integration, 175 Benefits-related wage types, 409 Best practices, 358 *Schemas, rules, and wage types, 358* Bill of materials *Schema, 128* Biweekly payroll, 103, 126, 298 Bond purchase, 411 Bonus *Pay, 71 Payment, 51, 260 Payroll run, 323* Bonus and off-cycle, 51 BSAL *Base salary wage type, 190* BSI software, 271 BSI Tax Factory, 27, 28, 31, 80, 89, 92, 138, 241 BT table, 373 Business Software Inc., 27

# **C**

C1 table, 216 Cafeteria plans, 434 Call-in time, 366 Cash advance processing, 88 Cash-based accounting, 298 CATS, 203 Ceridian, 28 Check date, 301 CHECK function, 134 Check processing, 373 Child support, 225 *Multiple payments, 237* Claim clearing deduction, 419 Claim generation process, 280 Claims, 266, 280 *Handling, 279, 325 Identifying in payroll, 282, 341 Strategy, 284* Claims processing *Diagram, 280* Claims report, 280, 282, 283, 284, 287 Clearing account, 122

Clearing claims, 285, 286 *Employee payment plan, 288 Payroll-forgiven, 284 Payroll-not-forgiven, 285* Closing date, 301 Clusters, 31 *Time, 136* Cluster table CLM, 294 CMPER, 440 *Compare payroll periods, 440* Comments *Asterisk, 363* Common paymaster, 274 Constants, 192 *Defined, 186 Table, 186* Contribution limits *HCA and DCA, 195* Controlling (CO), 26 Control record, 29, 357 *Bypassing the check, 134 Payroll calendar, 27* COPY function, 130 Cost Center Accounting (CO-CCA), 26 Costs tab *Infotype 0167, 180* Country code 10, 71 Coverage amount, 191 Cross-year tax calculation, 36 CRT, 102, 177, 439 *Payroll table, 259 Results table, 312* Cumulation, 62, 67, 69, 79, 80, 81, 82, 83, 84, 88, 101, 102, 140, 368, 430 *Year-to-date, 31* Cumulative results table, 102, 143 Current calendar *Get month or week, 447* Customer name space *Constants, 187* Custom naming specifications, 131 Custom schemas *Defined, 126* Custom tax models *Creating, 250* Custom wage types, 409

# **D**

Data errors in payroll *Table, 56* Data Medium Exchange (DME), 94 *Workbench, 94* Decision logic, 447 Deduction model *Annual maintenance, 103* Deductions, 83 *Calculation, 369 DDNTK, 106, 141, 370, 372 Defined, 66, 83 Employee-dependent, 37 Involuntary, 33 Minus sign, 83 Not taken, 104, 106 Post-tax, 63 Pre-tax, 63 Priority A, 105 Priority and arrears, 104 Priority levels, 105 Remittance to vendors, 312 Taxes, 62 Technical wage types, 88 Voluntary, 33* Deductions and earnings *Infotype, 49* Deduction wage type, 86, 366 *Configuration steps, 85* Department of Health and Human Services, 229 Dependent care account (DCA), 195 Dialogue, 75 Dialogue wage type, 66 *Creating, 75 Deductions, 83* Direct deposit, 41, 94 Disposable income, 228 Disposable net income, 26, 82, 142, 226, 228, 236, 371 *Concept, 230* Documentation, 355 Drill-down, 149 *Defined, 135* Due date, 317

# **E**

Earliest retroactive date, 34 Earnings, 40, 75, 307 *Defined, 63, 66 Entering with infotypes, 77 Taxes, 63* Earnings and deductions, 368 *Infotype, 49* Earning wage type, 67 *Processing, 82 M003, 90* EE pre-tax deductions, 282 EIN, 273 Elements *Wage types, 69* ELIMI, 165, 441, 444 *Eliminate split indicators, 441* Employee cost, 180 Employee data *Normal, 36 Transactions, 36* Employee event, 48 *Changes to health plan coverage, 197* Employee master data, 373 *Infotypes, 33, 36 Infotypes in, 31* Employee remuneration, 42 Employee Self-Service (ESS), 35 Employee tax, 435 Employer contribution *Wage type, 193* Employer cost, 177, 181 Employer tax, 246, 435 END OF COPY, 366 ERROR, 442 Error conditions, 148 Error-free report *Test run, 77* Errors *Detecting, 127 Reporting, 256* Evaluation classes, 68 Executive employee, 68 Exempt, 202 Expatriate, 432 *Expatriate payroll, 319*

Expense, 112 *Expense account, 68* Export results table, 374 External bank transfer, 52

# **F**

Factoring, 81 *Wage types, 81* Federal Consumer Credit Protection Act (CCPA), 228, 229, 230 Federal Insurance Contribution Act (FICA), 63, 192 Federal taxes *Wage types, 92* Financial Accounting (FI), 26 Financial account management, 314 FI posting, 315 Flexible spending account (FSA), 26, 176, 195, 322 *Deduction, 67 Lifecycle, 195 Outsourcing, 196* FLSA, 219, 437 Forgiveness *Write off amounts owed, 287* Form 941, 266 FOR-PERIOD, 440 Functions, 129, 131 *CHECK, 134 COM, 363 COPY UBE1, 139 COPY UBE2, 141 COPY UDP0, 141 DAYPR, 136 GEN/8, 140 IF, 142 LIMIT, 141 P0002, 135 P0006, 135 P0009, 143 P9ZNC, 143 P0011, 143 P0014, 135, 139, 151 P0015, 139 P0103, 154*

*P0167, 140 P0168, 140 P0169, 141 P0170, 141 P0207, 135 P0221, 137 P0267, 139 P0377, 141 P2003, 136 P2010, 136 PARTT, 136, 365 PRDNT, 141 PRT, 142 UACGF, 302 UGARN, 142 UPAR1, 138 USTAX, 139, 151 WPBP, 134, 165 ZLIT, 136, 365* Funds Management (FM), 26 Functions (Cont.)

### **G**

Garnishment, 26, 133, 142, 312, 371, 432 *Calculation, 237 Configuring, 224 Data, 36 Document, 224 Impact on earnings and deductions, 232 Infotype 0194, 224 Infotype 0195, 224 Infotype 0216, 224 Limit amounts, 228 Managing wage types, 232 Multiple, 225, 231 Order, 224, 238 Order type, 227 Process flow diagram, 223 Subschema, 142, 233, 238, 371* Garnishment deduction calculation, 238 GCY, 442, 444 General Ledger (GL), 26, 177, 314 Goal amount *Balance, 86* Goal and balance wage type, 86

Goal-related wage type, 366 Goals and deductions wage type, 369 Go-live *Mid-year, 322 New year, 322* Good money, 94, 283 *Defined, 94 Wage type, 94* GRORD *Garnishment order table, 238* Gross *Calculation, 133 Taxable, 254 Total, 66* Gross compensation and time *Subschema, 135* Gross earnings and deductions *Wage types, 93* Gross income *Taxes, 371* Gross pay *Earnings, 63 Pre-tax deductions from, 63 Wage type, 80* Gross payroll, 307 *Defined, 307 Exporting, 309* Gross to net, 306 Gross up, 320, 410 Group term life insurance, 191 GRREC *Garnishment records table, 238* GRT table, 309, 310

# **H**

Healthcare account (HCA), 195 Health expense *Qualified, 196* Health insurance *Deduction, 67* Health plan, 44, 176, 197 *Deductions, 68 Infotype, 245* HIS, 58 HR Payee, 314, 316

Human Capital Management (HCM), 23 Hypothetical tax, 319

# **I**

Identify claims, 289 IMG, 78, 86, 103 Implementation tip, 321 Import menu *Net payroll, 310* Imputed income, 63, 178, 191, 192, 193 Industry Solution-Public Sector (IS-PS), 152 Inflow wage type, 138 Infotype *0003, 34, 285, 356 0006, 43 0008, 33, 40, 63 0009, 41, 373 0011, 52, 373 0014, 44, 49, 63, 87, 103, 104, 288, 367 0015, 50, 63, 87, 288, 367 0041, 178 0050, 214 0057, 44, 63 0167, 44, 176, 179, 367 0168, 191, 367 0169, 50, 63, 176, 184, 369 0170, 176, 196 0172, 196 0207, 43 0208, 43 0209, 243 0210, 53, 55, 243 0221, 286, 366, 379 0234, 243 0235, 244 0267, 51, 284, 285, 287, 289 0377, 367 0909, 294 2010, 39, 42* Infotype 0167 *Health plans, 63* Infotype 0168 *Insurance plans, 176* Infotype 0170 *Flexible spending account plans, 195*

Infotype 0194 *Garnishment document, 224* Infotype 0195 *Garnishment order, 224* Infotype 0207 *Residence tax area, 135* Infotype 0216 *Garnishment adjustment, 224* Infotype 0221 *Creating, 256 Off-cycle payroll, 255 Year-end adjustments, 255 Year-end workbench, 288* Initial tax data, 273 IN-PERIOD, 440 Input combination field, 78 Input table, 150 Insurance plans, 176, 190, 198 *Infotype, 245* Integration, 175 Interfaces, 176 Internal Revenue Service (IRS), 46, 63, 67, 244 Investments *Capturing, 185* IT table, 234, 439

# **K**

K operation *RESET, 444*

# **L**

Latest document creation dates, 301 Legacy code, 128 Legacy data *Transfer, 322* Loans *Processing personal, 88*

# **M**

Mandatory master data infotype, 37, 38 Manual check *Non-authorized, 366, 369*

*Processing, 260* Master data, 36, 307 *HR/employee, maintaining, 308* Medicare taxes, 93, 244 Membership fees, 44 Middle of pay period, 368 Model wage types, 66, 71, 76, 77, 83, 181, 189, 193, 232, 284, 288, 409 *Catalog, 28, 66 Collection, 66 Commonly used, 409 Copying, 409 Starting with B, 409 Using, 71* Month-end accruals, 298, 306, 373 MULTI *Multiplication operation, 442* Multiplier *RTE, 71* Manual check (Cont.)

### **N**

Naming *Custom, 131* Negative time tracking, 203, 365 Net calculation, 133 *Subschema UNA0, 372* Net pay, 33, 41, 62, 63, 142 *Defined, 93 Negative amount, 93 Wage type, 89 Subschema, 142* Net payroll, 306, 307 *Defined, 307 Outsourcing, 306* New evaluation run, 317 New overpayments, 291, 419 NEXTR, 442 *Next line in a rule operation, 442* Non-authorized check, 137, 287, 366, 369 Non-cash income, 246 Non-exempt, 202 Non-resident alien (NRA), 153, 442 Non-resident taxation, 244, 434 Non-taxable, 246

NUM, 443 *Wage type element, 70* Number, 70 Numbering scheme, 72

# **O**

Off-cycle, 51, 126, 262, 264, 323 Off-cycle payroll, 259 *Infotype, 255 Infotype 0267, 285 Type A, 285 Type C, 287* One-time deduction, 51 One-time payment *Infotype, 245* Operation, 129, 131, 161 *ADDWT, 167 Commonly used, 439 CMPER, 167 DIVID, 441 ELIMI, 165 MULTI, 167 OUTWP, 163 OUTWPPERSG, 163 RETRO, 166 ROUND, 166 SETIN, 165 VWTCL, 164 XMES, 167* Operation limits, 445 OPIND *Operations indicator, 443* Order type, 226 *Garnishment, 227* Organizational Management (OM), 15 Output of a payroll process, 31 Outsourcing menu, 307 OUTWP, 443, 446 *Workplace and basic pay data, 443* OUTWPPERSG, 443 Overpaid taxes, 283 Overpayment, 255, 256, 279, 325, 435 *Claim, 279 Clearing in payroll, 285 Processing, 279*

Override methods, 243 Overtime, 102, 366 *Pay, 42, 71 Posting to payroll expenses, 68*

# **P**

PA0007 *Planned work schedule infotype, 446* Part pay period tables, 365 Pay *Basic, 66 Net, 63* Paycheck, 94 *Replacement, 260* Pay frequency, 27 Payment *Bonus, 260 Method field, 41 Model, 103* Payment plan, 284 *Clearing claims, 288* Payments and deductions *Additional, 50* Pay period, 34 *Adjustments, 135 Table, 322* Payroll *Biweekly, 103, 126 Clusters, 31, 374 Cycle, 56 Data, 36 Equation, 33, 62 Indicator, 260 Menu, 282 Off-cycle, 259 Period, 166, 300, 305, 312 Process, 29 Processing, 29, 100, 259, 303 Reconciliation report, 267 Results table (RT), 69, 89, 150, 177, 303, 311, 374, 440 Status, 46, 256, 289 Tables, 259 Weekly, 126* Payroll calculation rules (PCRs), 28, 158

Payroll calendar *Control record, 27 Sample, 45* Payroll control record, 24, 34, 46, 56, 125, 126 Payroll driver, 30, 35, 125, 128, 146, 260, 263 *RPCALCU0, 263* Payroll expenses *Posting to a period, 298* Payroll initialization *Subschema, 134* Payroll operations, 439 Payroll results, 87, 90, 100 *Reversing, 260* Paystub, 61 *Additional features, 64 Example, 61* PCY, 444 PE01, 359 PE02, 359 Pension calculation, 80 Performance reward payment, 51 Permissibility, 66, 68, 79, 98, 264 *Piano box, 79* Personnel Administration (PA), 15, 36, 99 Plan data tab, 179 Planned work schedule infotype *PA0007, 446* Plus sign *Positioning of operations, 439* Positive time tracking, 203 Posting *AP, 121* Posting attributes, 314 *Configuring, 299* Posting dates, 300 Post-payroll checks, 356 Post-payroll process, 29, 69 Post-tax deductions, 63, 84 *Example, 84 Infotype, 63* Pre-payroll *Checks, 356 Process, 29* Pre-payroll data verification, 56 *Tools and reports, 36*

Pre-tax, 67, 83, 88, 186 Pre-tax deductions, 63, 84, 178, 245, 246, 282, 283, 307 *Section 128, 181 Wage type, 193* PRINT, 444 Processing class, 67, 72, 79, 80, 81, 90, 164, 245, 299, 313, 427 *5, 67 30, 439 50, 88, 366, 369 50 replacement, 86 59, 67, 228, 234 65, 67 65 pre-tax deductions, 98 66, 86, 137, 366 71, 246, 250, 264, 284, 285 Adjusting, 79 Commonly used, 72 Earning wage types, 82 P66, 137 Table, 246* Processing component *Third-party, 175* Production mode *Running Tax Reporter, 265* Proration, 140, 368 Provider, 176 *Cost, 181* Provider contributions *Wage type, 193*

# **Q**

Quarterly report, 266

# **R**

Rate, 69 Reciprocity, 275 *Local tax authority, 243* Reconciliation run, 318 Recurring payments *Infotype, 245* Referral bonus, 51

Reimbursements, 284, 287 Remittance *Processing, 313 Rules, 226 Third-party, 68 Third-party due date, 317 To benefits providers, 197* Reporting error, 256 Reports *Annual, 268 Audit, 268 Payroll reconciliation, 267 Quarterly, 266* RESET, 444 Residence-related tax area, 248 Residence tax authority, 31, 43 Resource planning, 323 Retirement plan deductions *Annual limits, 186* Retirement savings plans, 183, 184 RETRO, 166, 444 Retroactive accounting, 28, 34, 35, 49, 137, 140, 267, 280, 282 *Arrears, 106 Data change, 36 Definition, 34 Forced payroll, 35, 46 Payroll, 369, 372 RETRO calculation operation, 444* ROUND, 445 RPCALCU0, 125, 323 *US Payroll driver, 147* RPCLMSU0, 282, 289 RPCPCC00, 121 RPDLGA20 *Wage type utilization report, 233* RPUBTCU0, 367 RTE, 445 *Wage type element, 69* Rules, 123, 129, 131, 140, 156 *Best practices, 358 Running error-free, 170 Step-by-step process, 171 U011, 446 UAC0, 299 UD\*\*, 141 UD11, 137, 141*

*UD21, 137, 141 UGARN, 142 UGDN, 142, 236 UNAM, 137 UPTX, 139 UW14, 135, 151 Writing in US Payroll, 156 X013, 136 X020, 136 X023, 137, 140 X024, 137, 141 X025, 137, 141 X040, 372 XPPF, 140, 368 XVAL, 368 ZRU1, 140, 159* Rules Editor, 157, 359, 439 Rule UGARN *Calculation of garnishments, 237* Running balance *Wage type for displaying, 86* Running payroll, 262 Rules (Cont.)

### **S**

Salary increase *Infotype, 33* Sales commission, 71 SAP configuration *Golden Rule, 132* SAP documentation, 33, 95, 127 SAP Service Marketplace, 188 Sarbanes-Oxley Act (SOX), 355 Savings bond, 25, 67, 84, 154 Savings plan, 50, 154, 176, 183, 198, 369 *Infotype, 245* Schema, 30, 64, 123, 139, 177, 282, 308, 316, 322 *Best practices, 358 Defined, 127 U000, 299, 363 U200, 308 U250, 311 UDD0, 104 ULK9, 323*

*US Public Sector, 152 XLR0, 364* Schema Editor, 129, 145, 146, 359 Section 128 *Pre-tax deductions, 181* SETIN, 441 Sign reversal, 88 Social Security *Taxes, 91, 244 Tax types, 93* Specification *Processing class, 72* Split, 89, 134, 139, 252 Split indicators *Eliminating, 441* State tax *Wage types, 92* State unemployment insurance, 243, 266 Statutory reporting, 153 Student tax treatment, 244 Subschema, 125, 130, 238, 245, 253, 299 *Basic data processing, 134 QPCD, 155 UAC0, 302, 373 UAL0, 140, 368 UAP0, 139, 367 UBD0, 363 UBE1, 139, 369 UBE2, 154, 369 UDBS, 369 UDD0, 140, 369 UDNT, 372 UEND, 143, 374 UGRN, 142, 371 UIN0, 363 UMC0, 137, 262, 366 UNA0, 372 UNAO, 142 UNN0, 142, 373 UPNR, 153 UPPT, 153 UPR0, 364 URR0, 372 UT00, 135, 365 UTBS, 369 UTX0, 138, 367, 370* Schema (Cont.) Schema (Cont.)

*XPDD, 370* Subsequent maintenance node, 250 SUBWT, 445 Supplemental, 433 *Rates, 75, 243, 245* Support pack, 71 Symbolic account assignment, 315

### **T**

Table *5U8A, 133 5U8C, 133 558A, 133 ACCR, 302 ADR, 135 ARRRS, 138, 141, 151 BT (bank table), 143 C1, 137 CRT, 143 DDNTK, 138, 141, 370 GRDOC, 142 GRORD, 142 GRREC, 142 IT (input table), 135, 137, 138, 139, 140, 141, 142, 365 NAME, 135 PARX, 136 RT, 289 RT (results table), 139, 142, 143, 151 T5U8C, 323 T511K, 157, 186, 220, 445 T511P, 186, 188, 191, 192 T512W, 79, 181, 254, 299, 313 T558C, 323 T558x, 311 T588B, 322 TAXR, 135 TCRT, 254 V0, 139, 140 WPBP, 135, 151 ZL, 137, 209, 365* Tax, 25, 89, 133 *Area, 248, 252 Class, 247, 250, 254*

*Classification, 264 Data, 36 Deduction, 43, 62 Infotypes, 242 Levels, 248 Levy, 223 Medicare, 244 Non-resident, 244 Override, 243 Processing, 138, 151, 241 Rate, 92 Schemas, 43 Social Security, 91, 244 Student, 244 Type, 92, 249, 252 Unemployment, 249 Wage types, 43, 62, 90, 92, 241 Withholding, 249 Year, 84 Year-end adjustments, 255* Taxable *Base, 254 Gross, 254 Income, 255 Salary or earnings, 283, 433 Wages, 285* Tax and arrears data *Table T5U8C, 323* Tax authority, 43, 92, 135, 151, 243, 247, 248, 260, 323 *Attaching a tax model, 251* Tax calculation *Post-tax deductions, 84* Tax combo 84 *Withholding taxes, 53, 252* Taxed-when-earned calculation, 260, 261 Taxes and accounts posting *Type C, 287* Tax form groups, 269 Tax implications *Overpayments, 279* Tax model, 241, 247, 250, 254 *Attaching, 251 Creating custom, 250 Processing class, 246* Tax (Cont.)

Tax Reporter, 31, 241, 255, 264, 265 *Running in test mode, 256 Steps before running, 265* Tax update bulletin (TUB), 266 TCRT *Payroll table, 259* Technical wage types, 66, 72, 81, 82, 93, 379 *Earnings, 82 Slash, 66, 72, 232* Termination *Employee, 281* Test mode, 255 *Running Tax Reporter, 265* Third-party *Payroll systems, 306 Posting, 317 Processing component, 175 Remittance, 31, 68, 88, 312 Remittance due date, 317 Running process, 316* Time-based payment, 366 Time clocking, 202 Time cluster, 136 Time evaluation, 39, 42, 202 Time management, 135 Time-related processing, 365 Time wage types, 137, 203 Tips *Processing class, 246* TM00, 217 TM04, 219 Total benefits, 88 Total deductions, 88 Total gross, 66 Transaction *PA20, 36 PA30, 36 PAUX, 256 PAUY, 256, 258 PC\_PAYRESULT, 100 PE01, 129, 363 PE02, 157 PE04, 166 PU03, 289 SE16, 356 SE38, 282 SM31, 79, 186, 234, 299*

Transaction data, 45 *Infotypes, 47* True cumulation, 101 TWEG, 261 Type C *Off-cycle payroll, 263*

### **U**

U000, 125 *US Payroll schema, 125* UACGF function, 303 UBD0 *Subschema for basic data processing, 134* UBE1 *Benefits subschema, 245* UBE2 *Benefits subschema, 245* UCLM *Claims schema, 282* UINO *Subschema for initializing payroll, 134* UMOD, 446 UNA0 *Subschema for net calculations, 130* Unemployment tax, 249 *Infotype 0209, 243* Union dues, 25, 44, 67 *Garnishments, 104 Permissibility, 68* Unions, 24 United Way *Garnishments, 104 Model wage type, 71* U.S. modifiers, 446 US Payroll *Components, 30 Equation, 34 Process, 30 Schema, 125 Uniqueness, 24* U.S. public sector *Accruals, 26* U.S. resident tax area, 446

U.S. schema *Changing, 143* U.S. subschemas, 132, 133, 367 USTAX function, 253 U.S. tax year, 84 U.S. wage type *Catalog, 64* UT00 *Subschema, gross compensation and time, 135* UTAXR, 446 Utilization report *Wage types, 97* UTX0 *Subschema for tax calculations, 130*

# **V**

VAKEY, 446 VALEN, 446 Valuation, 82, 427 Valuation of wage types, 136 Variable assignment split, 441 Variable key *Length, 446 Position, 446* Vendor, 177 *Posting, 317 Vendor 200025* Voluntary deduction, 37 Voluntary garnishments, 228 VWTCL, 447

### **W**

W-2, 268 *Audit report, 264 Test run, 288* W-4, 36, 46 *Changes to data, 53 Data change, 356* Wage type, 31, 40 */5U0 gross tax deductions, 93*

*/5U9, 262, 287 /101 total gross pay, 379 /117 pension plans, 81 401(k), 189 /403, 314 /404, 300 /559 net pay, 379 /559 transfer funds to bank account, 94 /560, 282 /561, 282 /561 clearing, 286 /563, 286 1001, 284 1002, 284 1200, 70 2417, 303 Assigning to an infotype, 99 BA13, 193 Base wage for BSI, 80 BE13, 193 BE14, 181 Benefits-related, 409 Best practices, 358 BP13, 193 BP14, 181 BR13, 193 BR14, 181 /BT1, 193 Catalog, 71 Categories, 68 Characteristics, 78 Commonly used technical wage types, 379 Configuring, 64 Cumulation, 439 Defined, 61, 64 Dropped, 235 Elements of, 69 Factoring, 81 /G00, 232, 236 /G01, 232 Groups, 77, 90 Lifecycle, 64, 65 M720 United Way, 71 Manipulation, 427 MFT1, 284* Wage type (Cont.) Wage type (Cont.)

*MFT1 copying, 284 MG20, 232 MRP1, 285, 287, 289 MRP1 copying, 285 Numbering, 72 Payroll report, 100 Permissibility, 79 Posting, 109 Posting to expense accounts, 68 Printed or not printed, 68 Reporter, 143 Template, 375 Testing, 97 Time, 137 Utilization report, 97, 233 Valuation, 136 /X02, 369 /Z02, 369* Wage types *Starting with B, 66 Starting with M, 66* WCWP, 447 Weekly payroll, 126 WGTYP, 447 Withholding overrides, 243 Withholding tax, 249 *Wage type, 89* Workplace and basic pay data *OUTWP, 443* Work-related tax area, 248 Work schedules, 203 Work tax, 43, 254 WPBP function, 134 Write-off, 284

# **X**

X009, 446

# **Y**

YANA, 261 *Subtype of Infotype 0221, 259* Index

YAWA, 262 *Subtype of Infotype 0221, 259* Year-end *Adjustments, 137, 241, 255 Adjustment workbench, 241, 255, 257, 286, 379* Year-to-date, 64, 82, 88, 143 *Cumulations, 31*

**Z**

Z, 187 ZERO, 447 Zero-net-checks, 95 Zero net pay, 93, 95